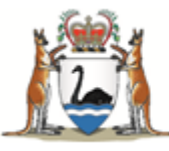

Government of Western Australia Department of Health

# **Navigating the WA Health Research Governance Service (RGS)** as a researcher for Research Monitoring

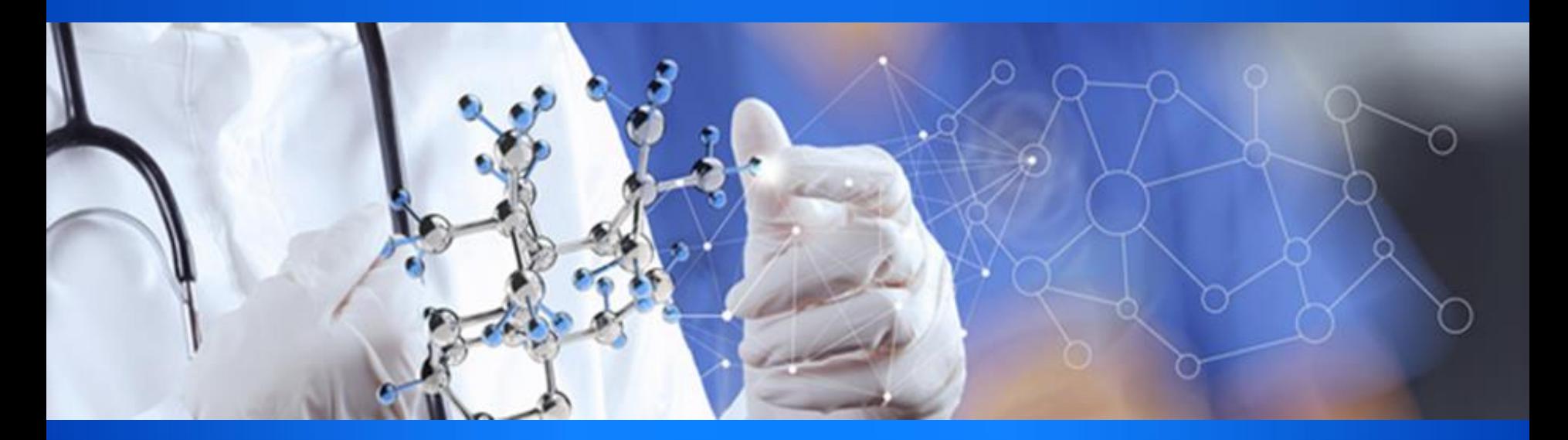

**Katherine Coltrona, Senior Policy Officer Department of Health**

**CAHS & NMHS 27/8/2018**

# Changes to RGS Current Functionality

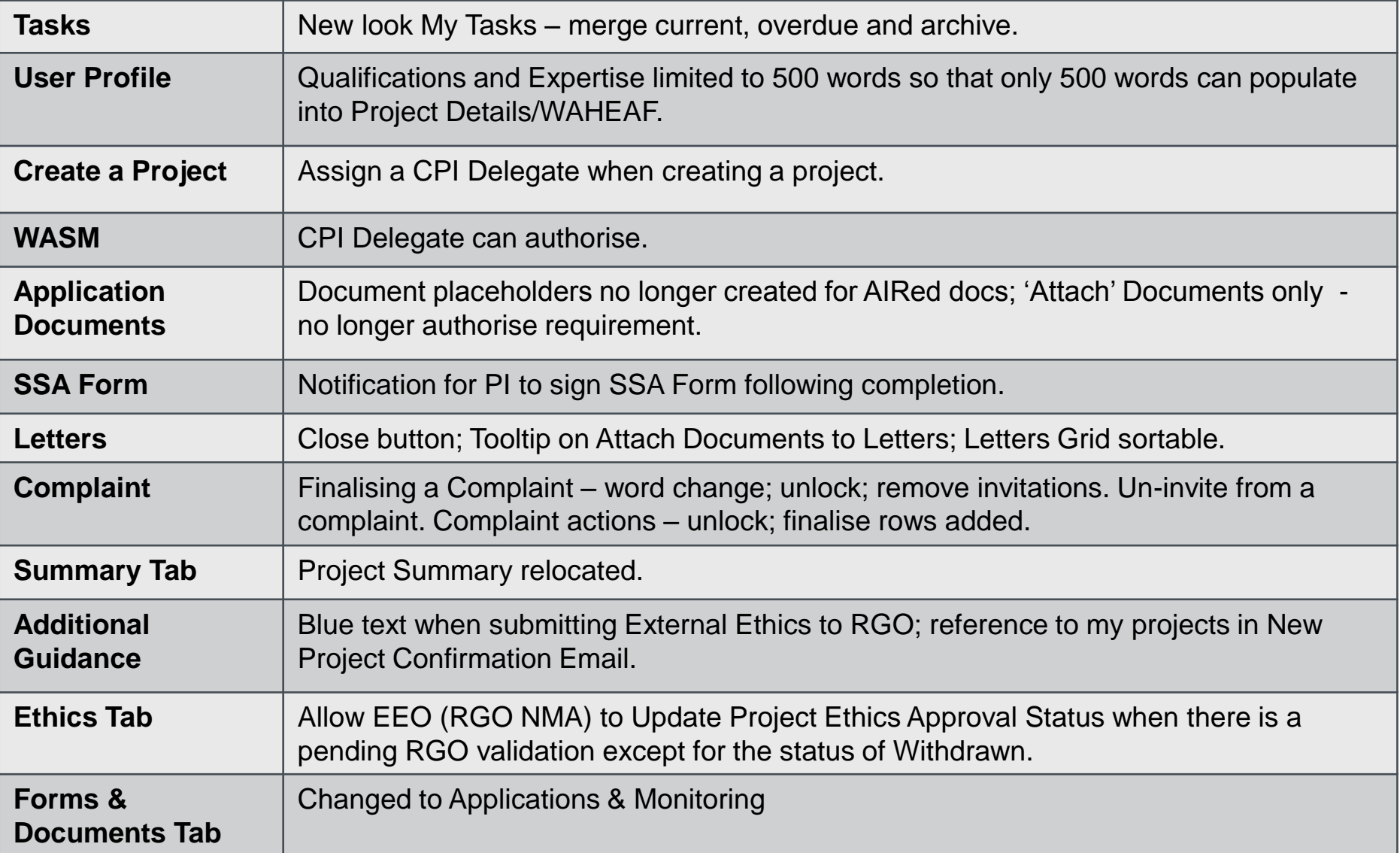

# Tasks – New Look & Merged

#### UAT - My Tasks

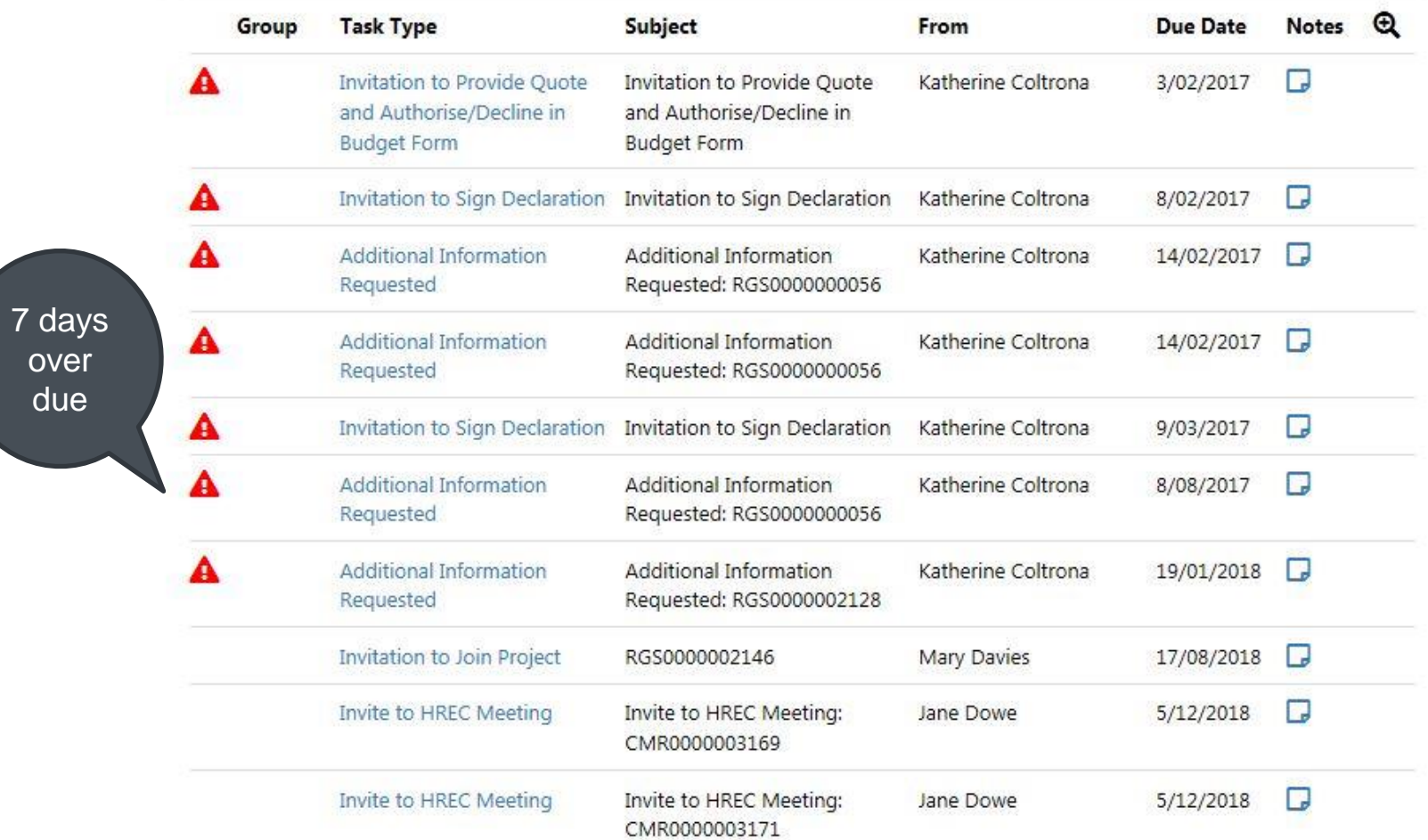

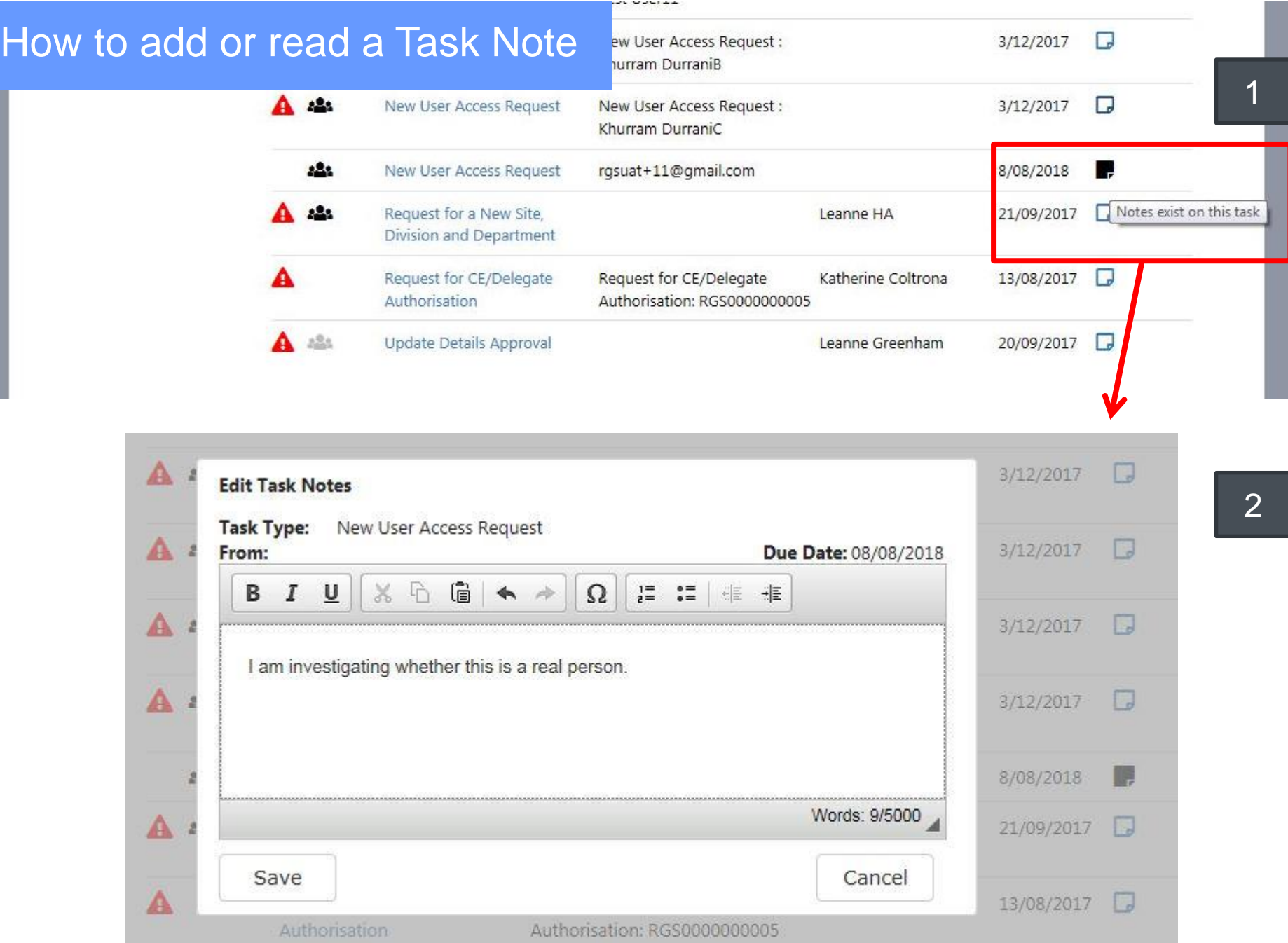

# How to sort/filter Tasks

UAT - My Tasks

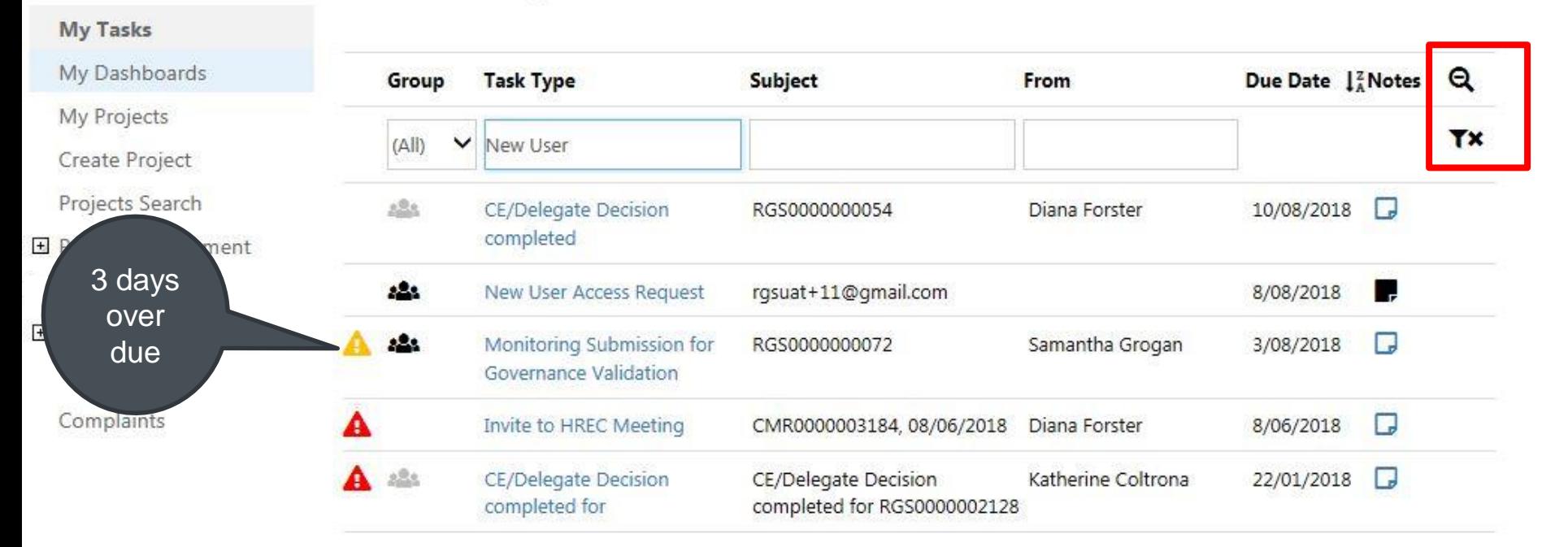

Archived Tasks will be hidden unless accessed through the Filter

# Types of Tasks

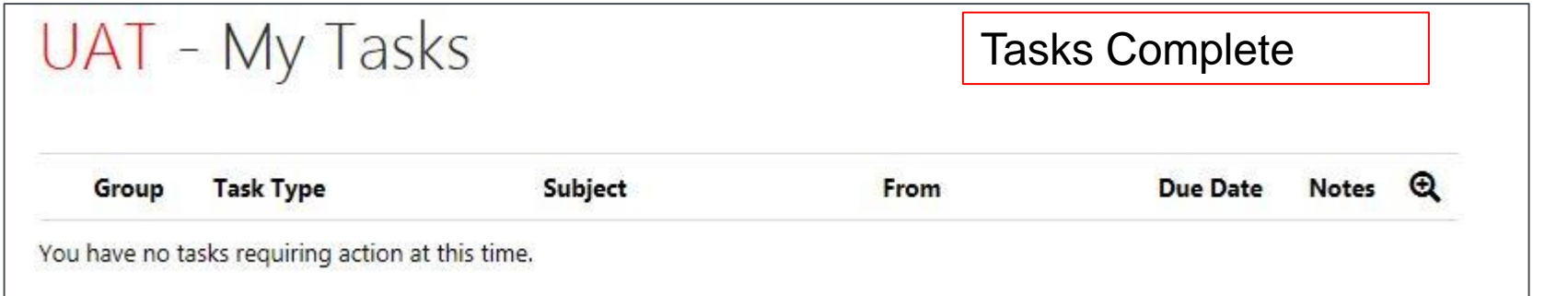

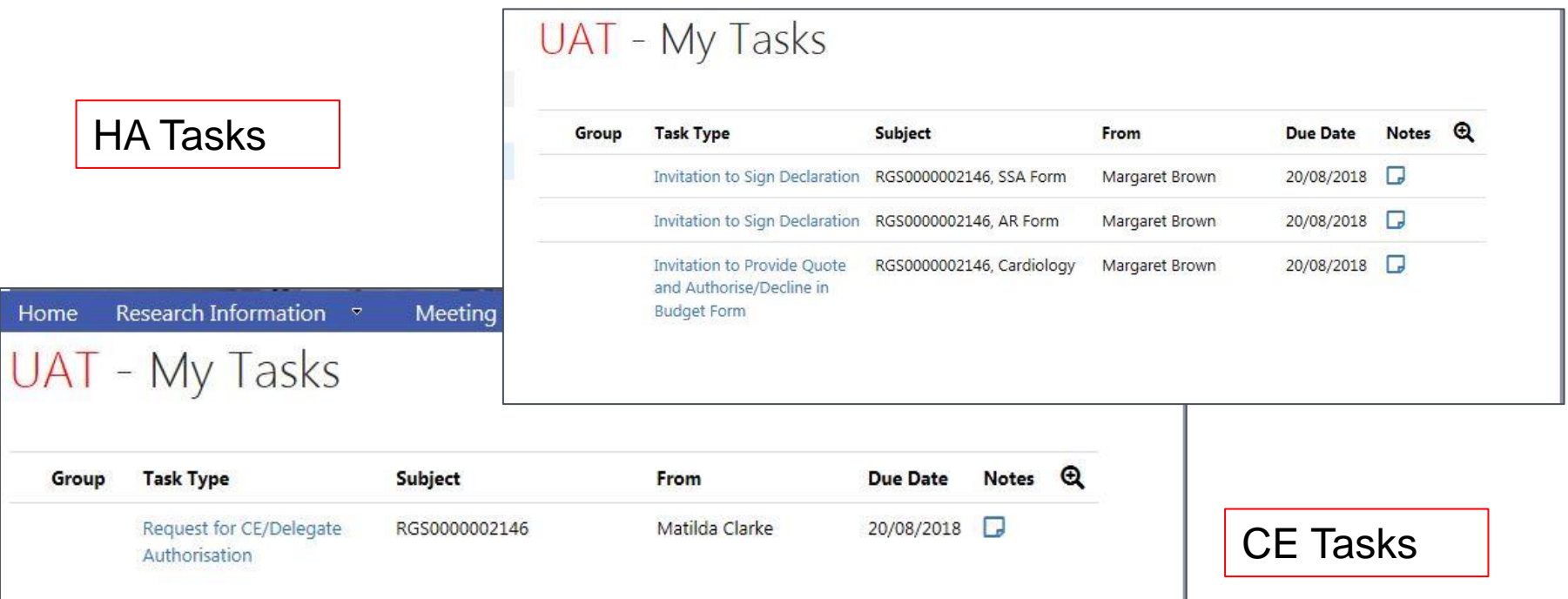

# Create Project

1. Add CPI Delegate name

2. Email to CPI Delegate and CPI

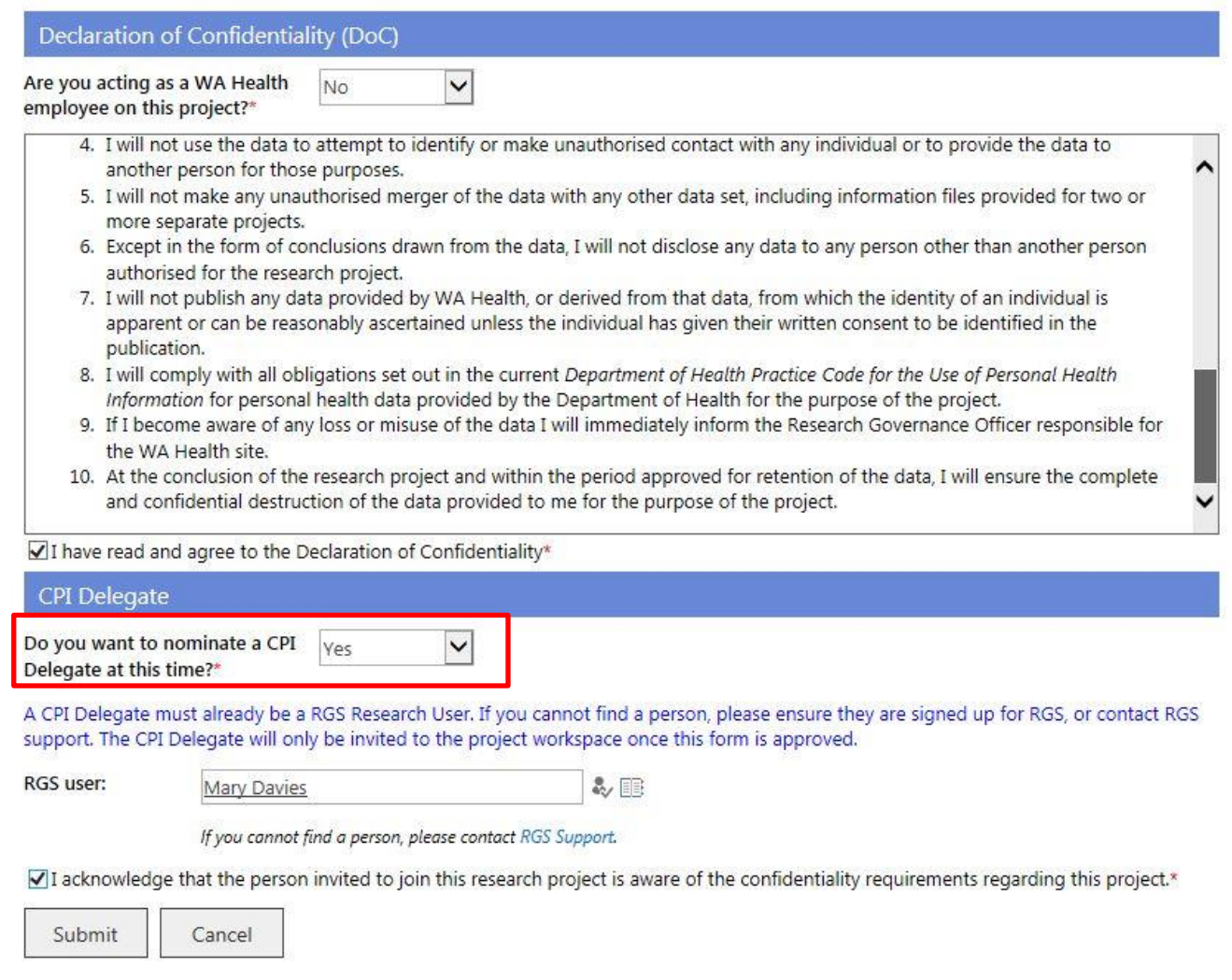

# Create Project

- CPI Delegate task to join Project
- CPI Delegate has a sign up form

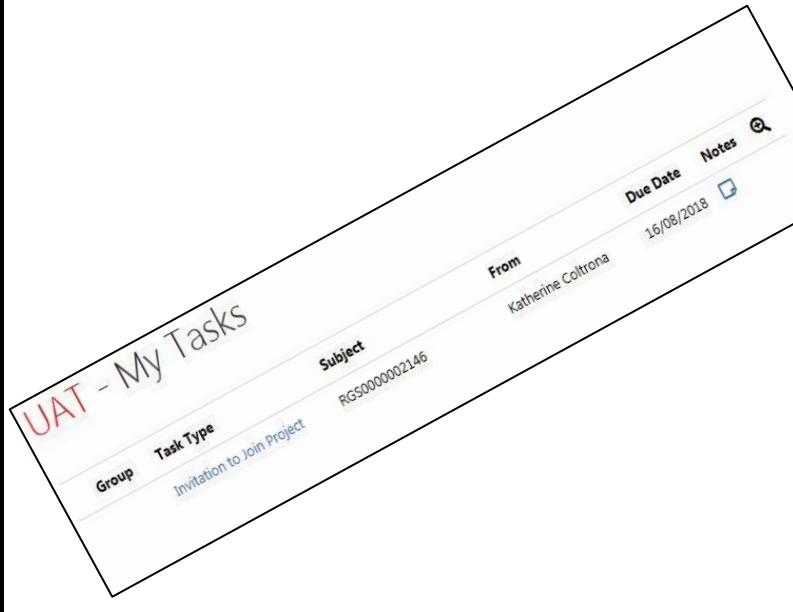

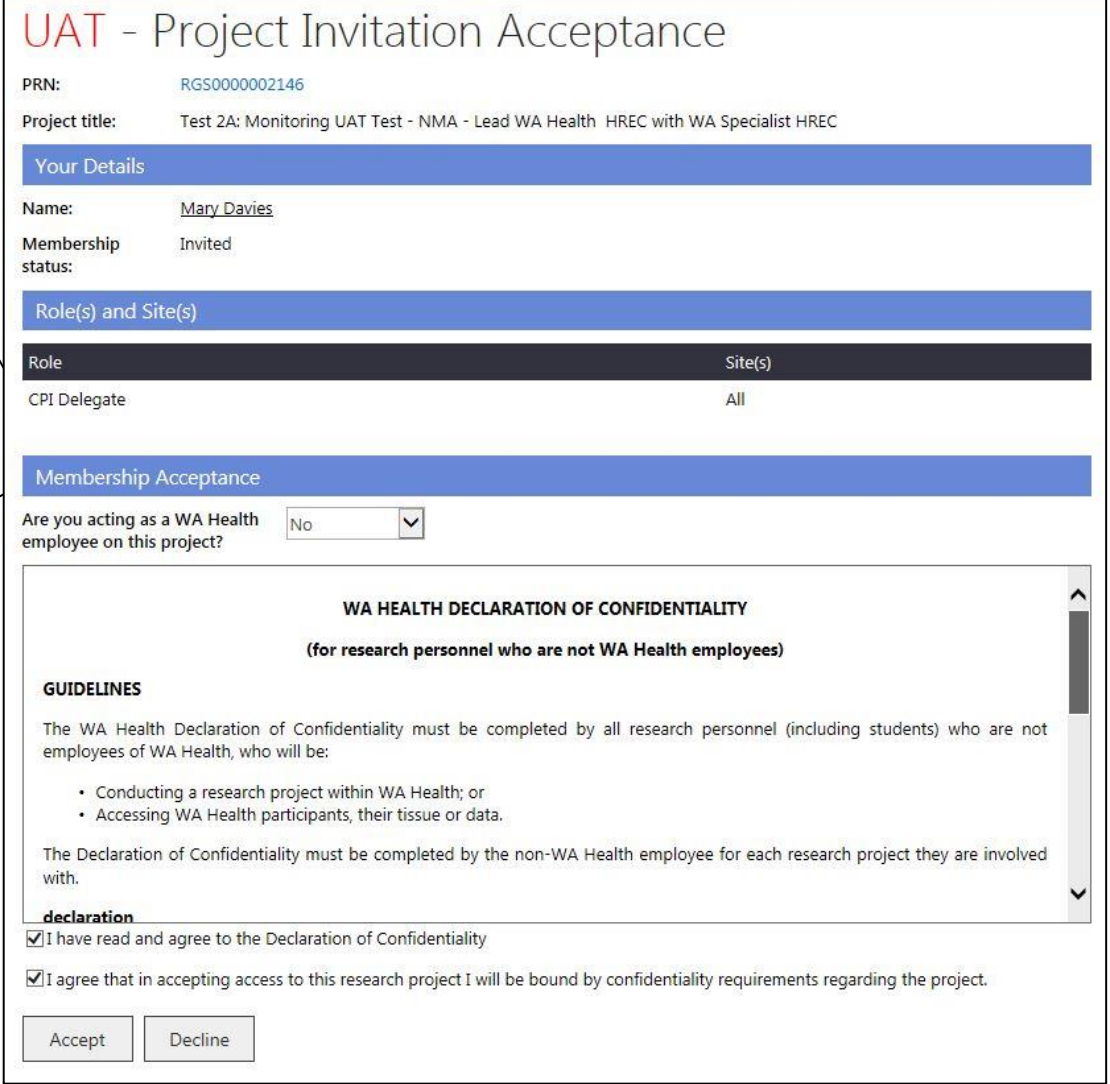

# Documents automatically authorised

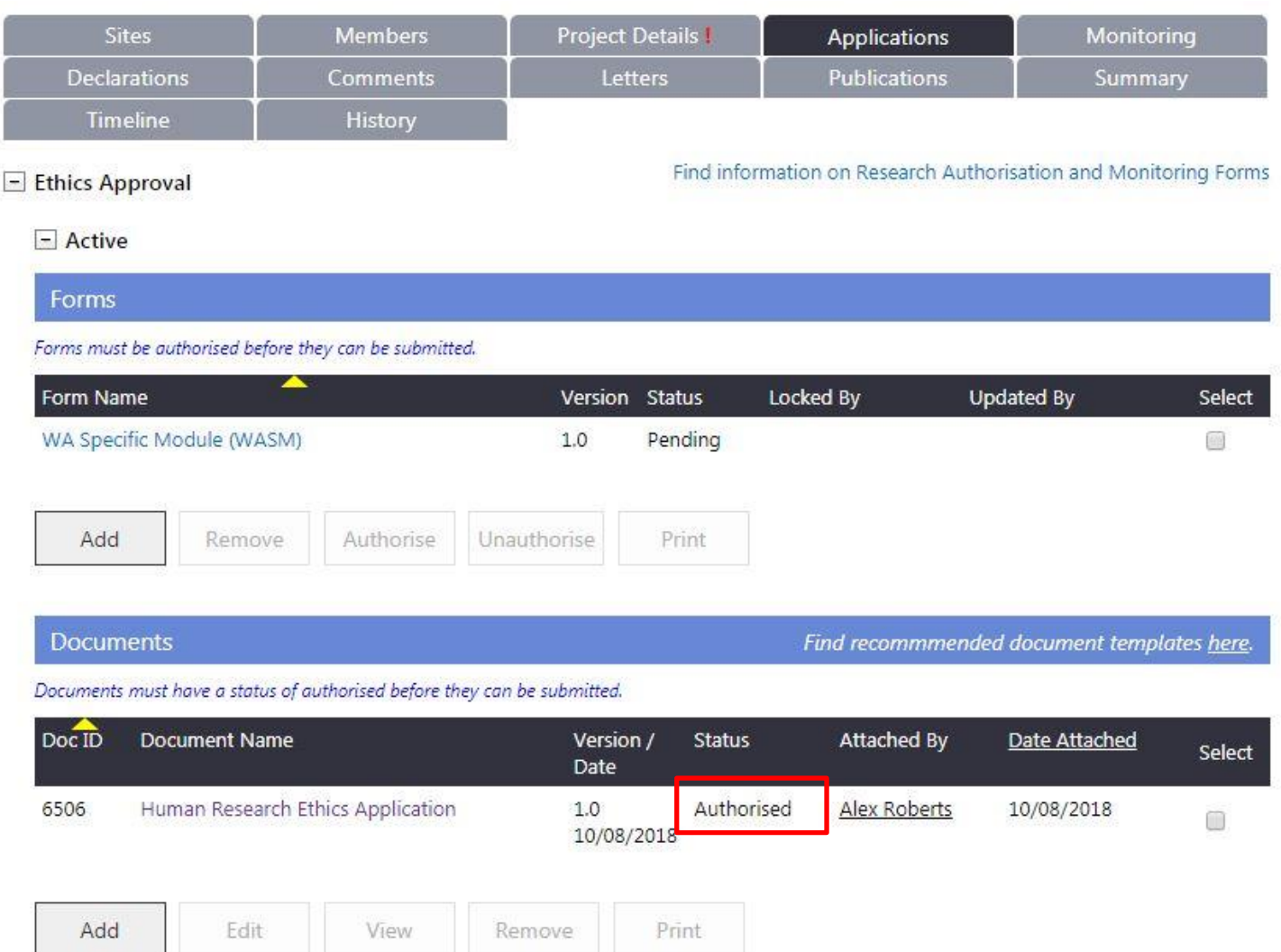

# CPI Delegate can authorise WASM

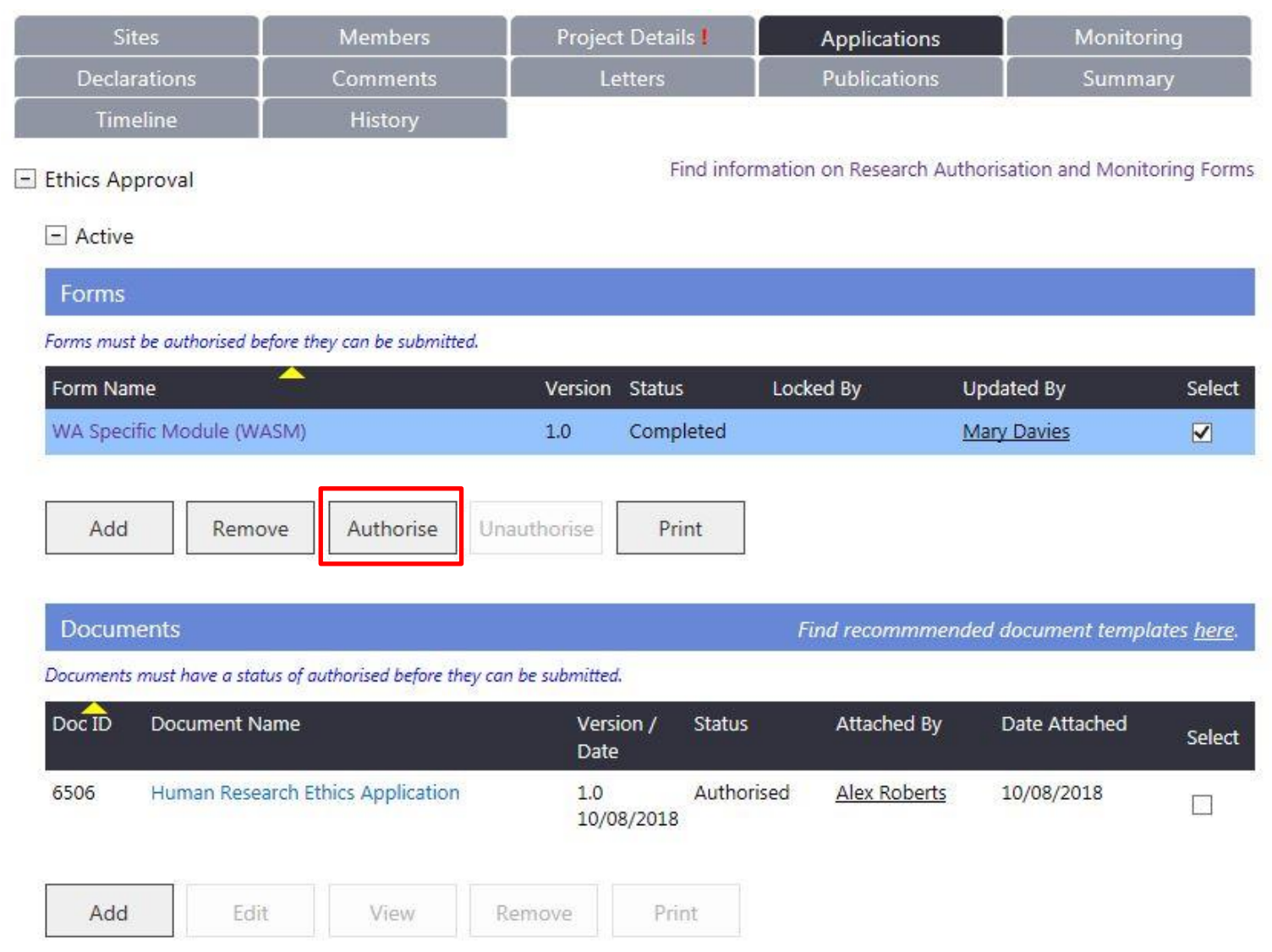

# PI Delegate can authorise Budget & PI Task to sign SSA Form

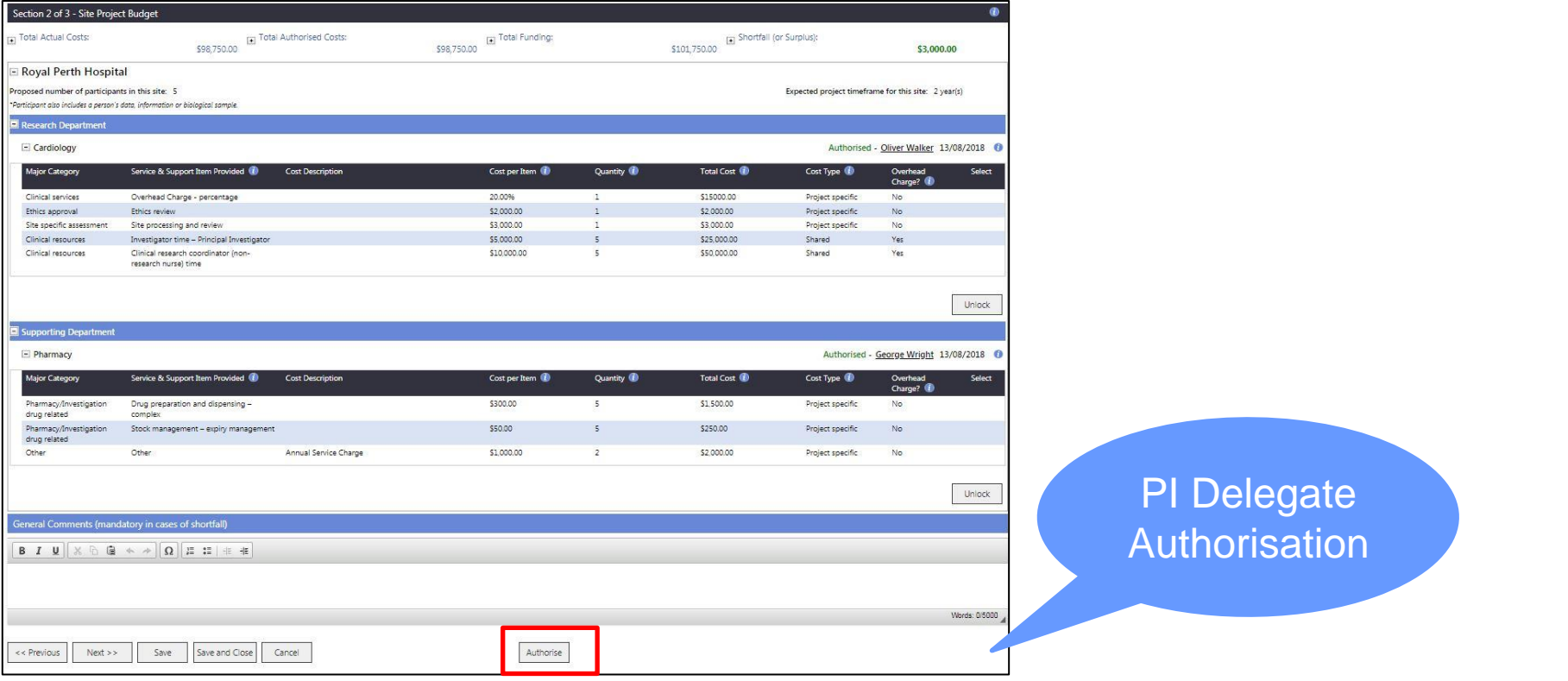

**UAT - My Tasks** 

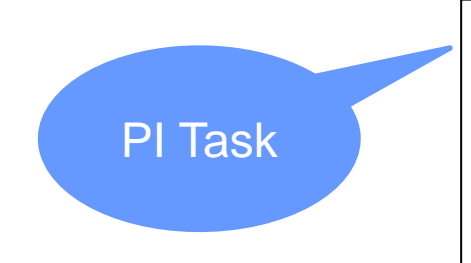

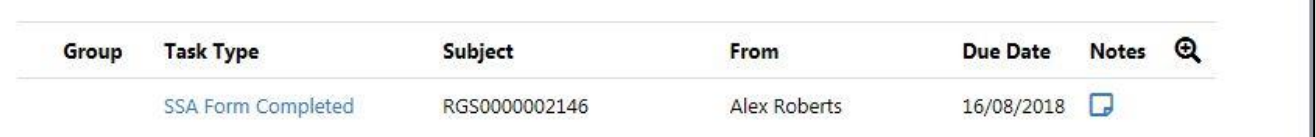

# New RGS Functionality

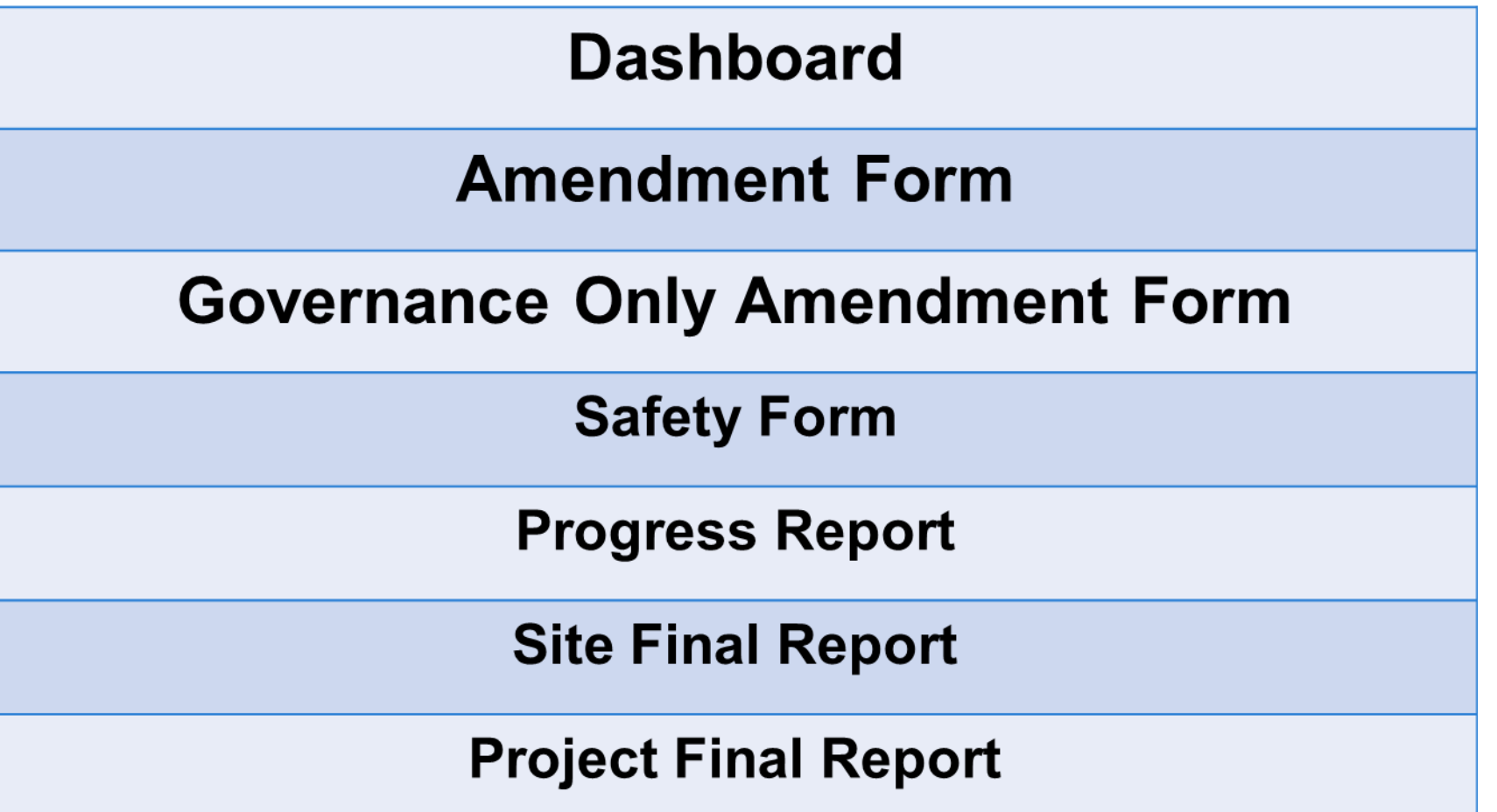

# Researcher Dashboard

#### **UAT** - My Dashboards

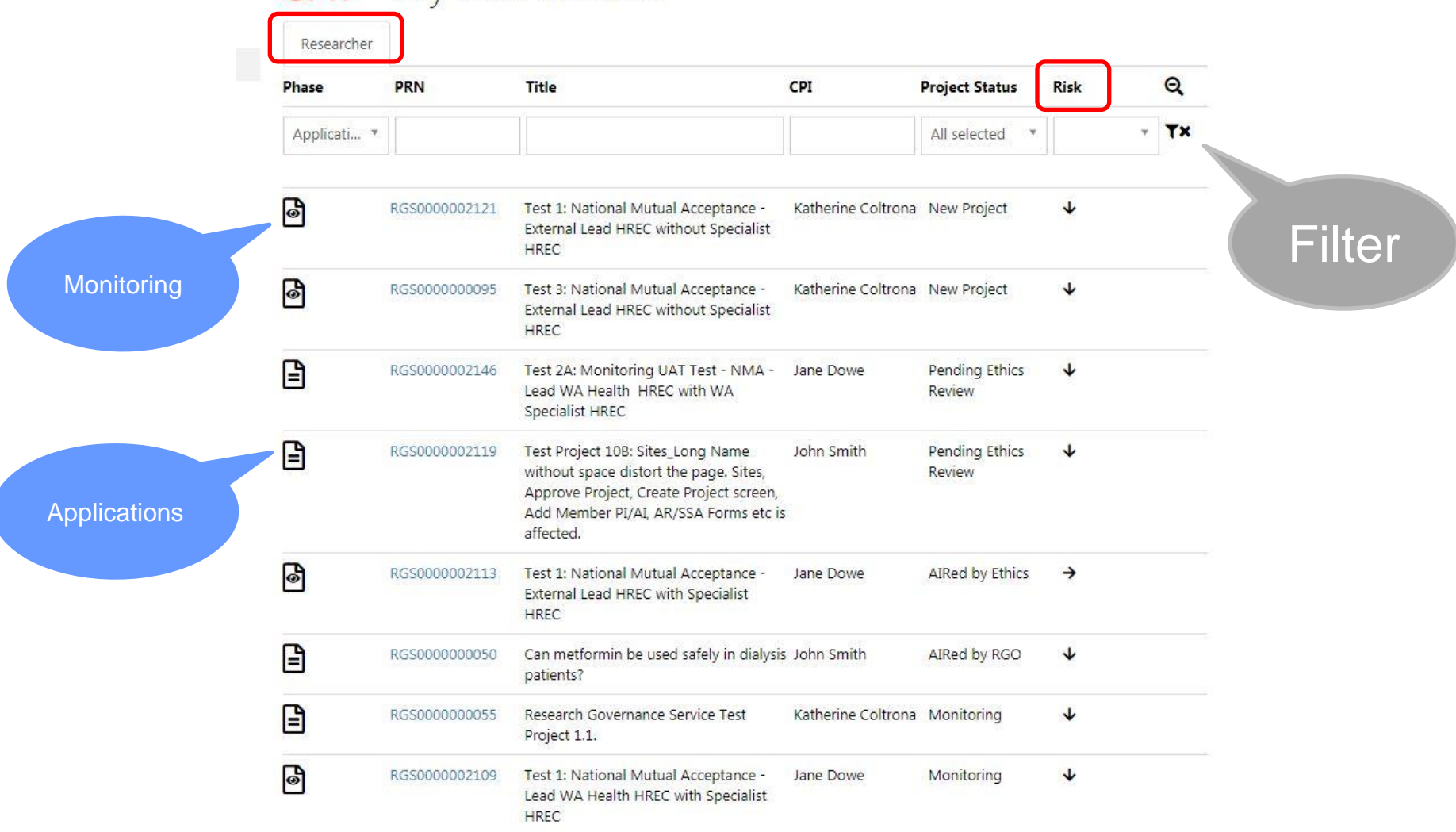

#### Ethics Approved - require site authorisation

## UAT - My Dashboards

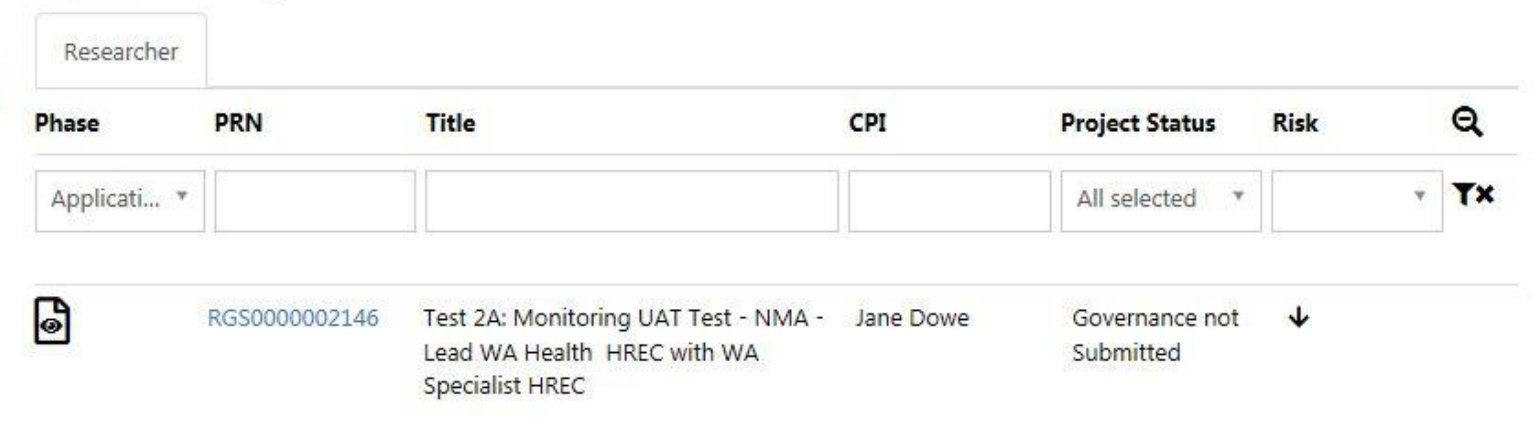

#### Aired by RGO

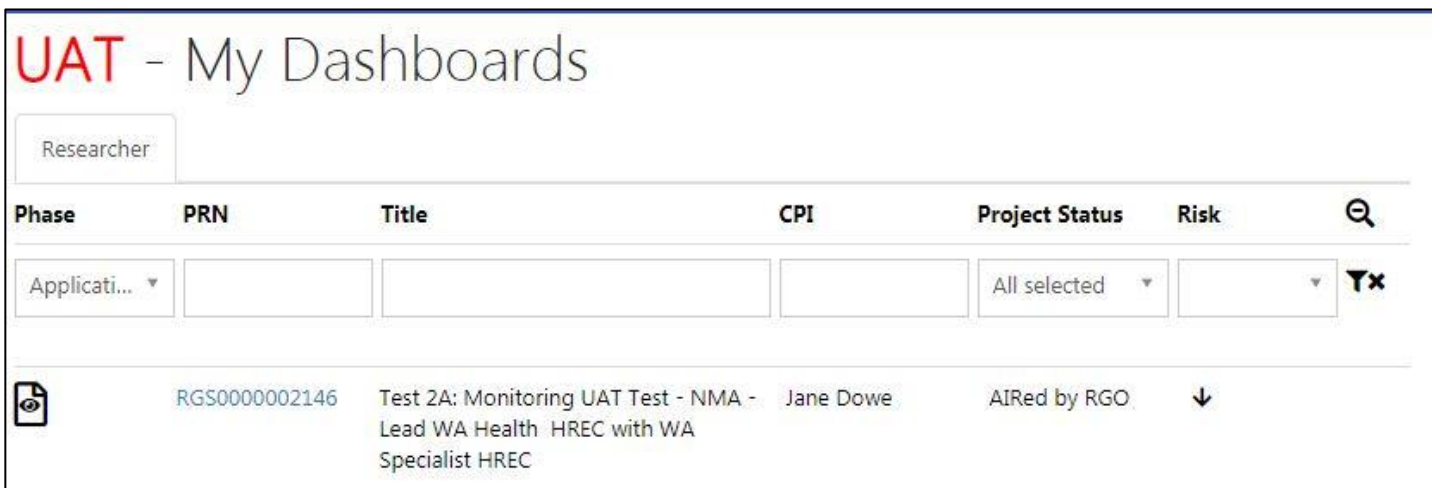

# Monitoring Tab

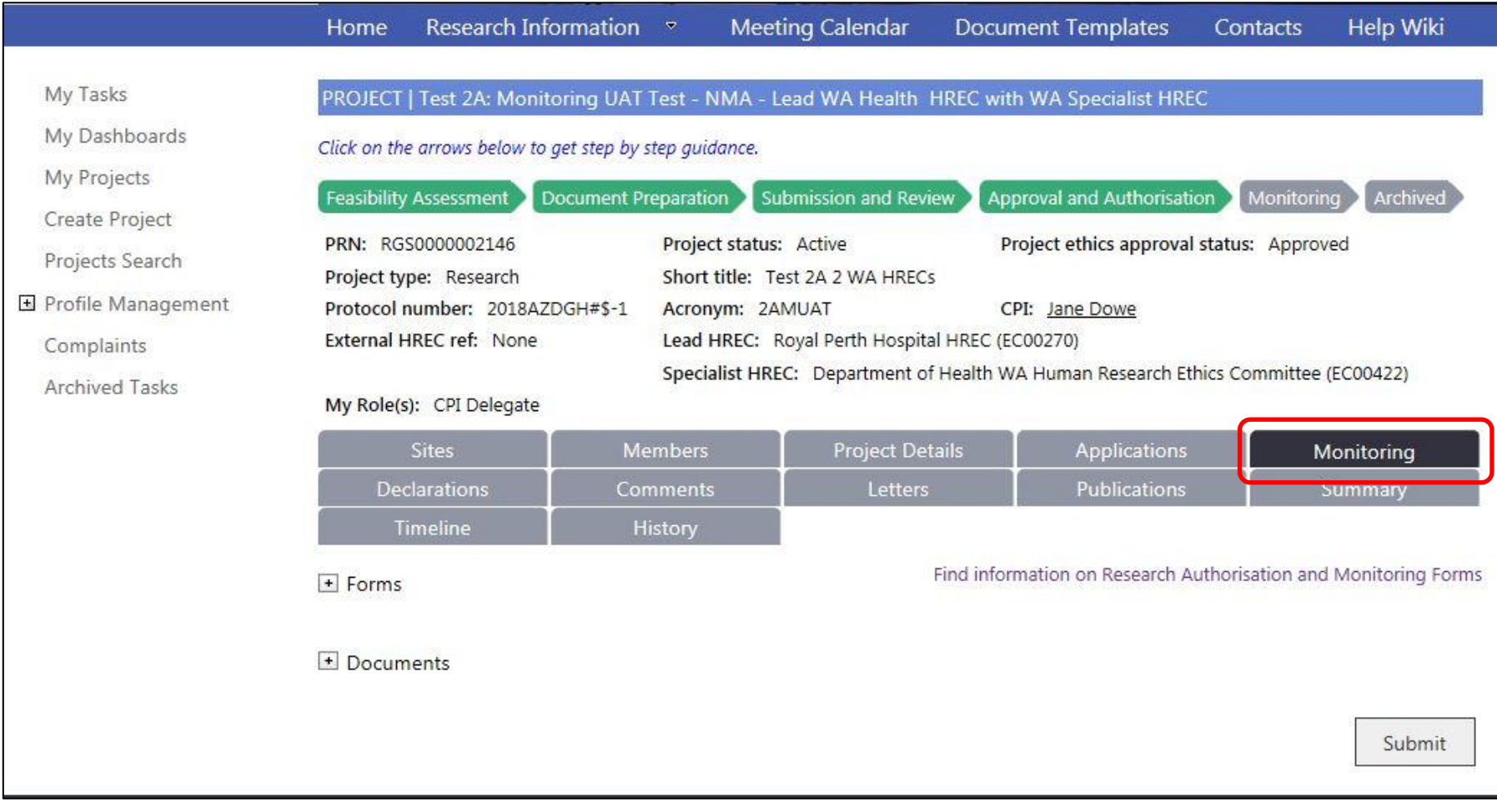

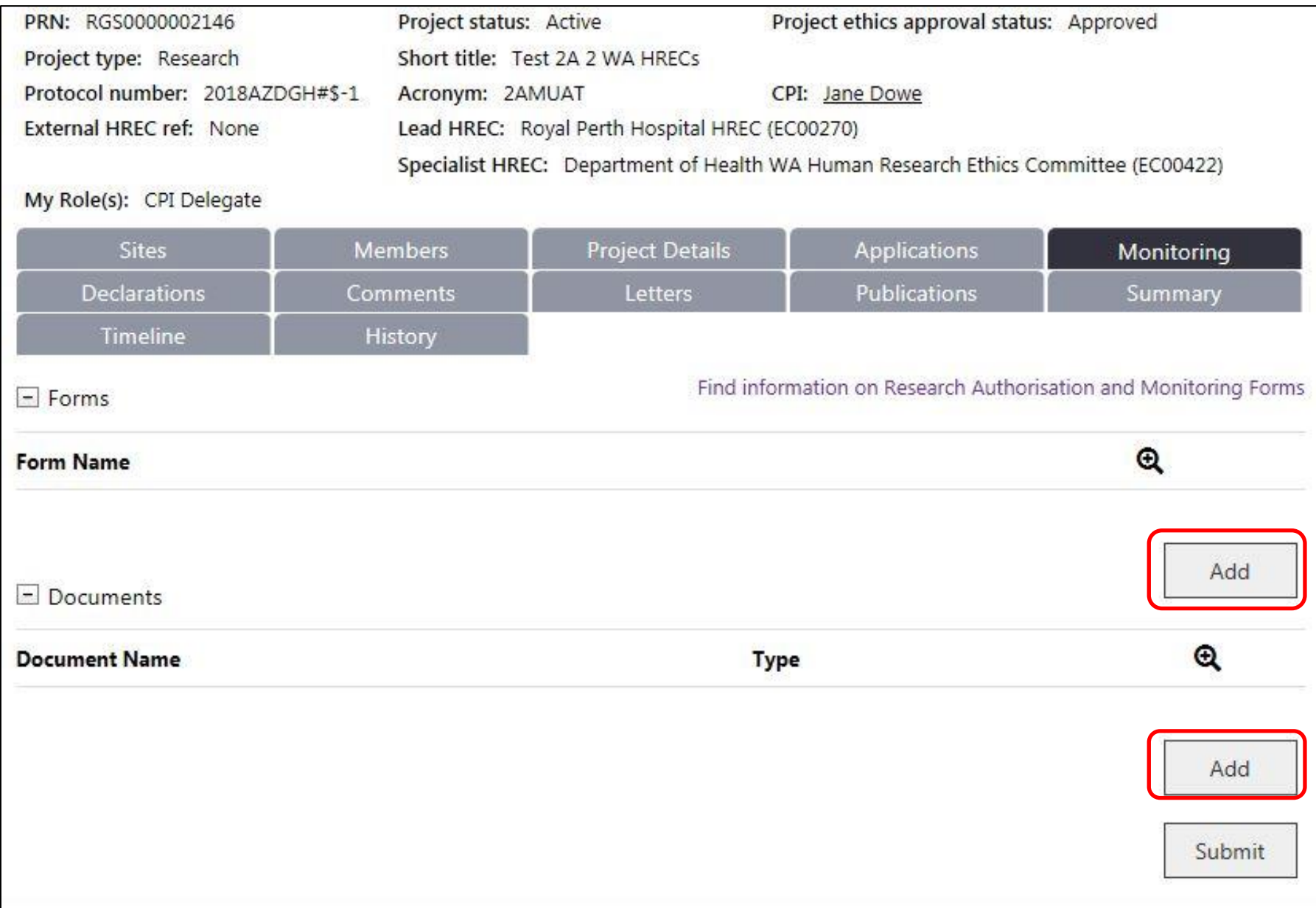

# Add Monitoring Forms

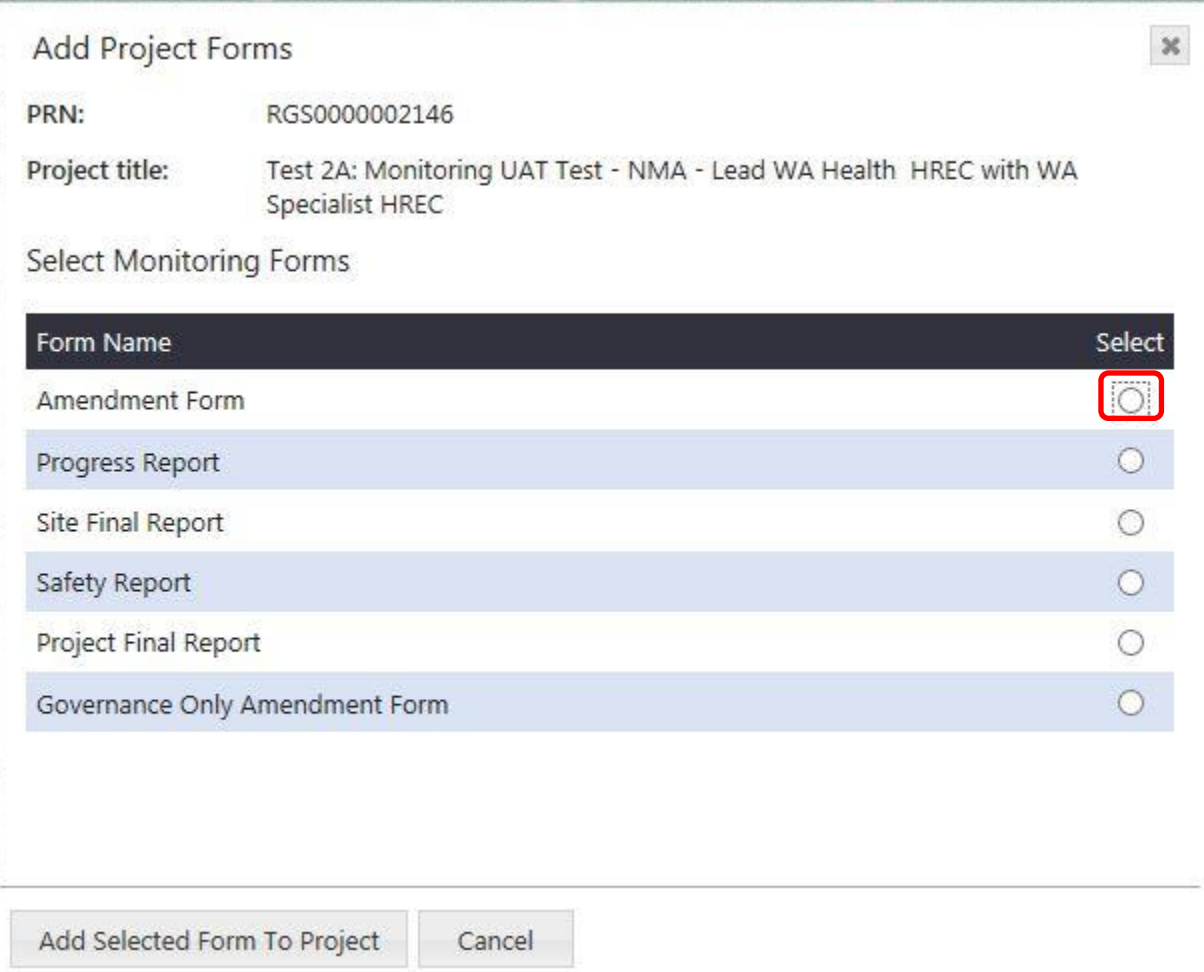

# Add Amendment Form

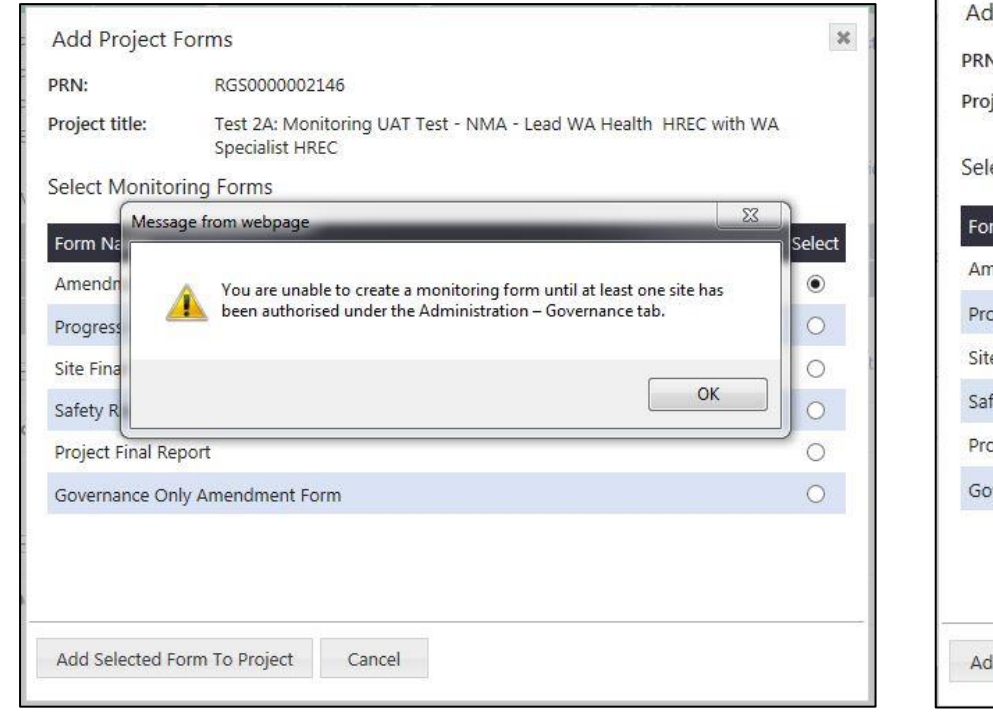

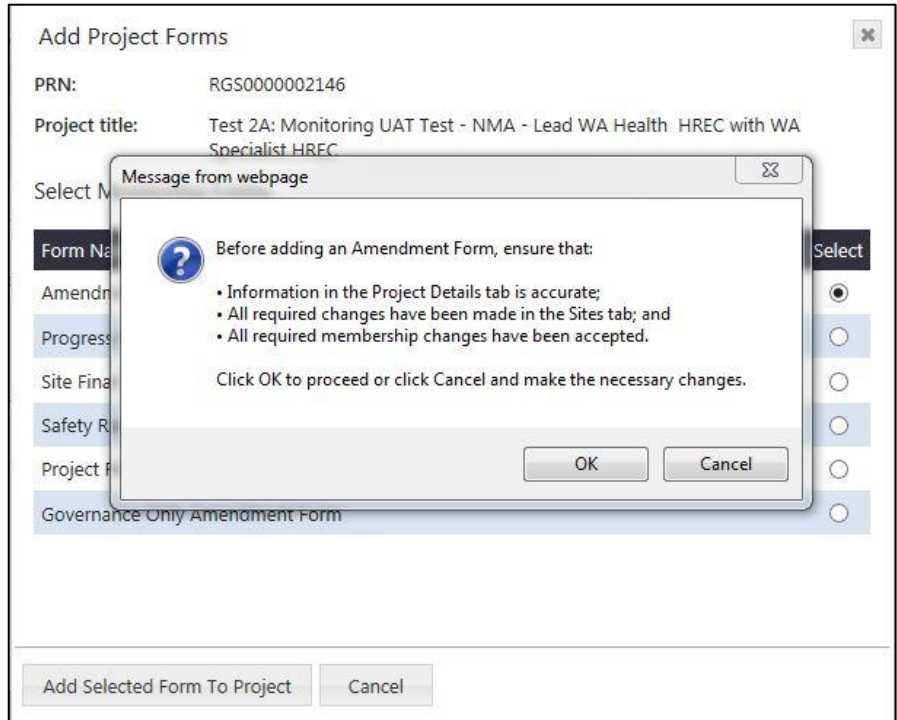

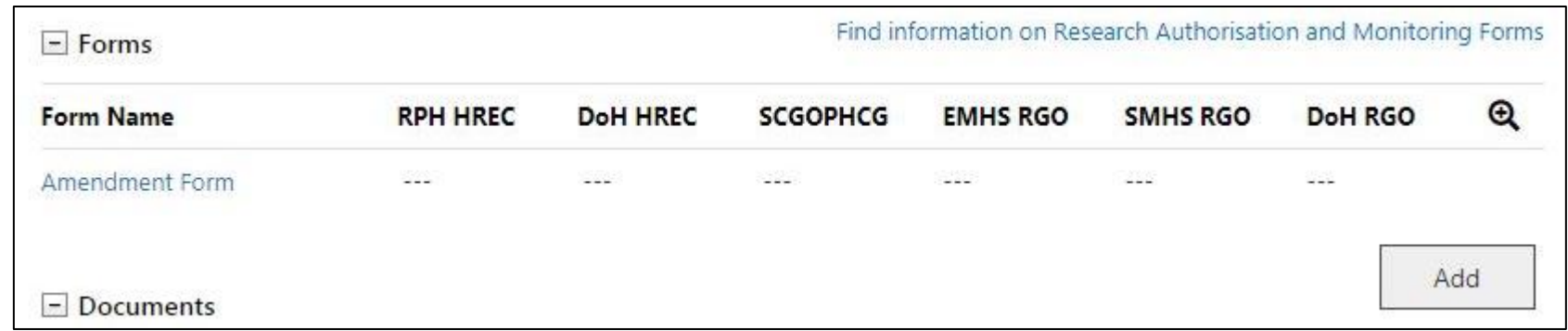

## Form can be added and edited by all PMs

#### Amendment Form

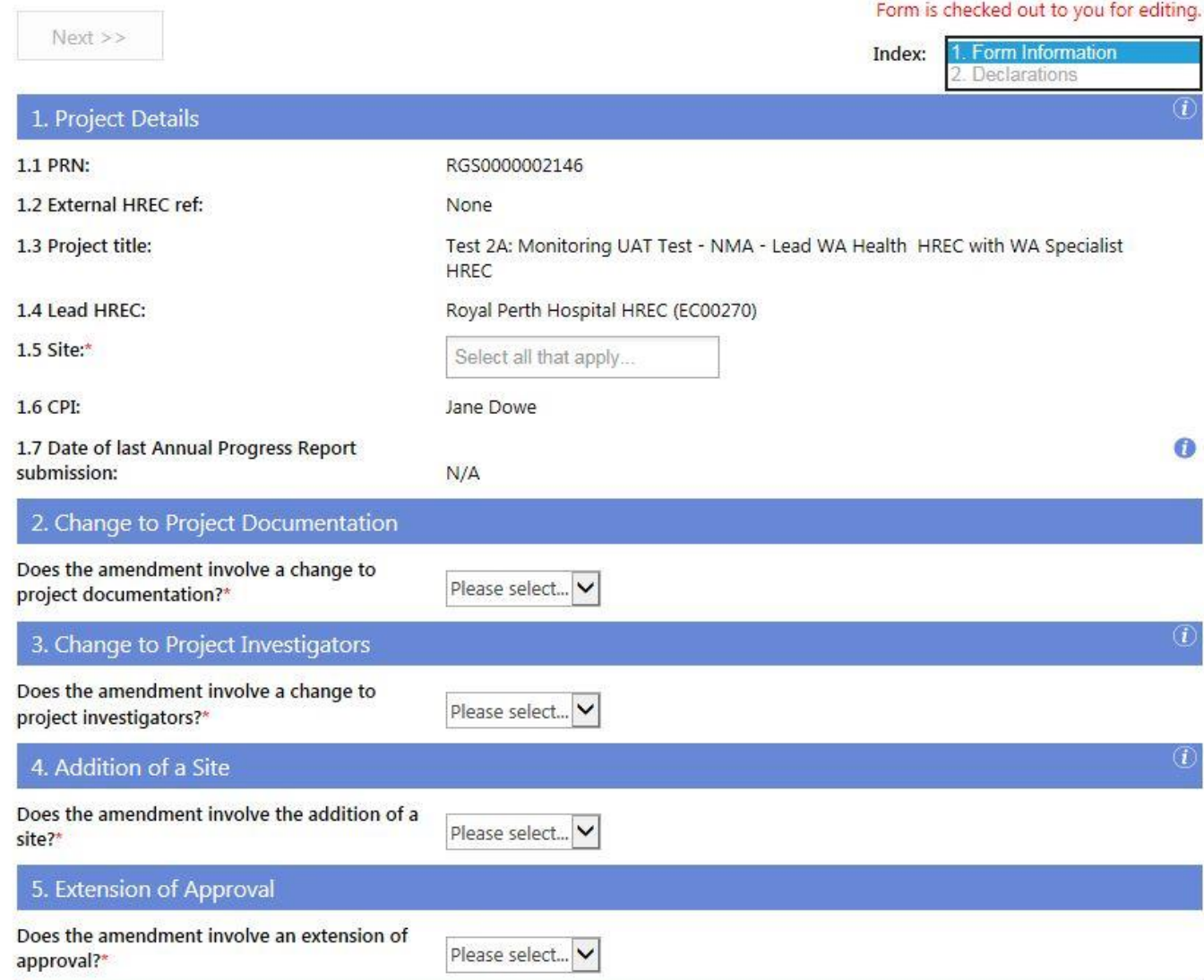

# Add Project Documents through Form

#### 2. Change to Project Documentation

Does the amendment involve a change to project documentation?\*

Please consider that changes to the project may impact on other project documents or forms within the project e.g. Budget Form, Research Agreement.

 $|\mathbf{v}|$ 

For changes to approved documentation, please submit a Summary of Changes document outlining the changes in the updated version.

Use the table below to select all documents applicable to this form. You can add additional documents via the 'Add' button.

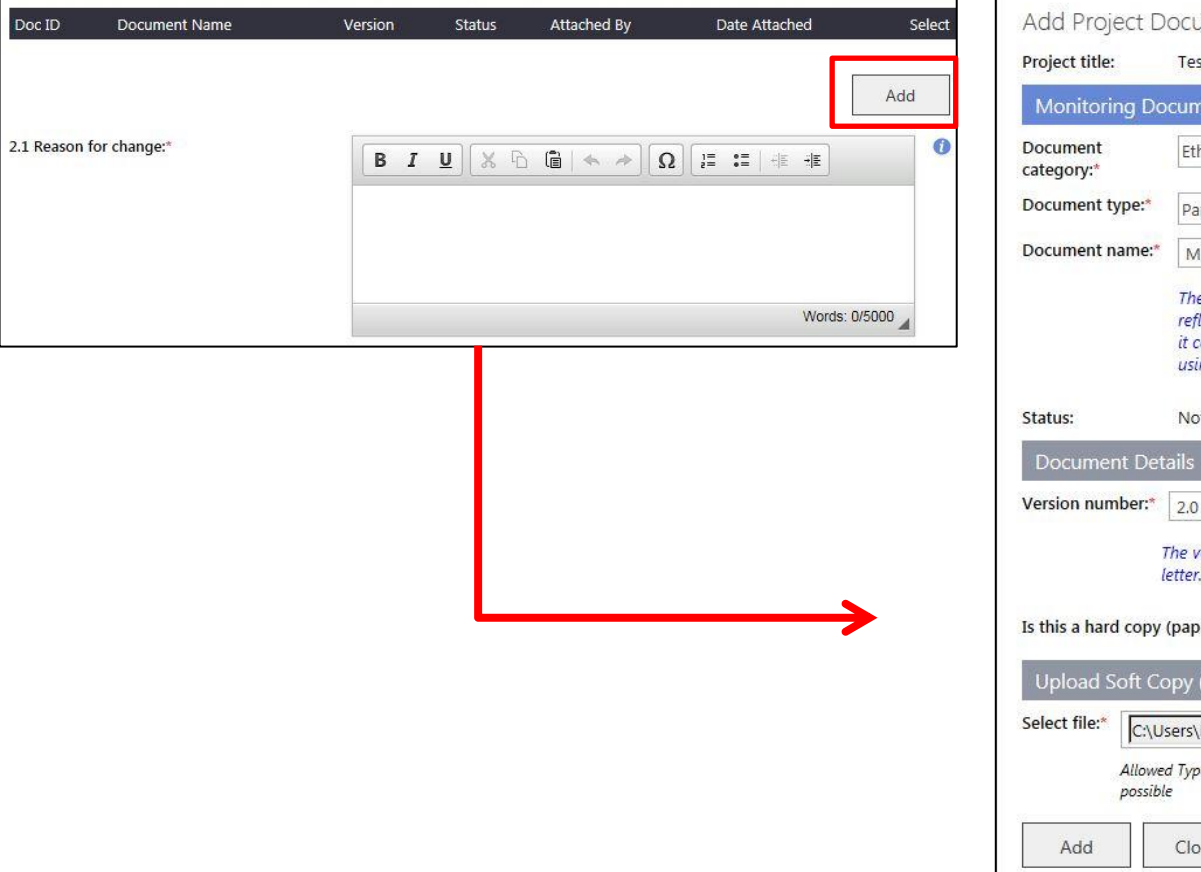

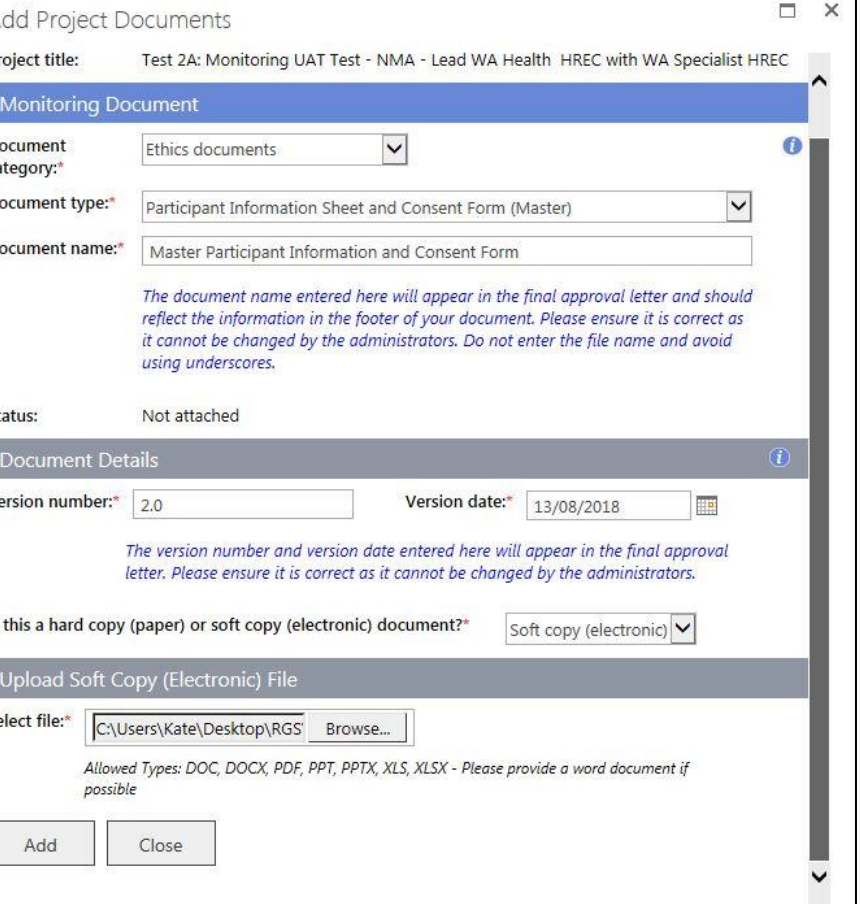

# Select Project Documents in Form

#### 2. Change to Project Documentation

Does the amendment involve a change to project documentation?\*

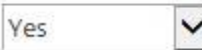

Please consider that changes to the project may impact on other project documents or forms within the project e.g. Budget Form, Research Agreement.

For changes to approved documentation, please submit a Summary of Changes document outlining the changes in the updated version.

Use the table below to select all documents applicable to this form. You can add additional documents via the 'Add' button.

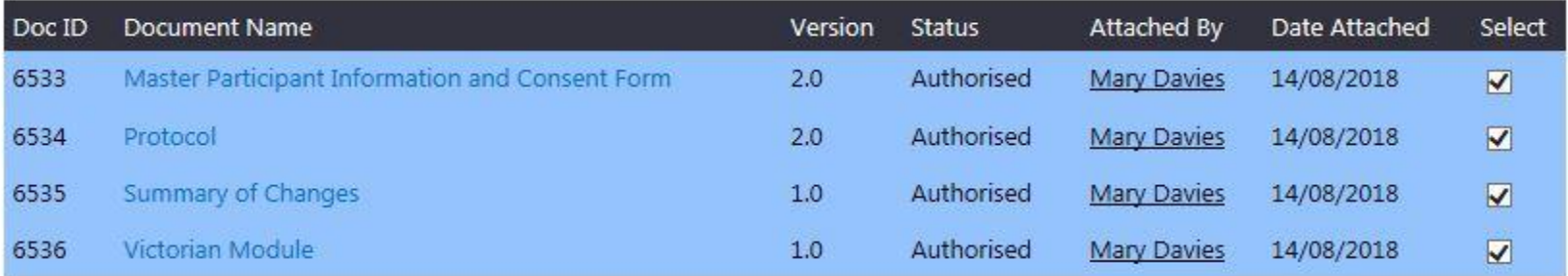

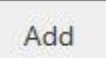

#### 2.1 Reason for change:\*

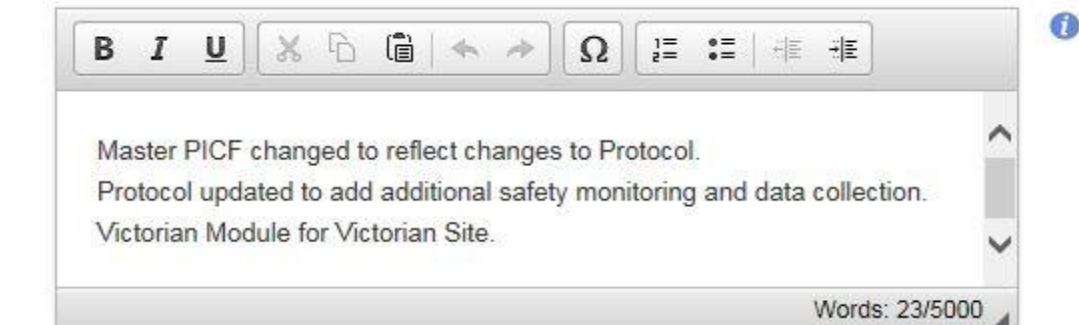

# Added Form & Docs in Monitoring Tab

My Role(s): CPI Delegate

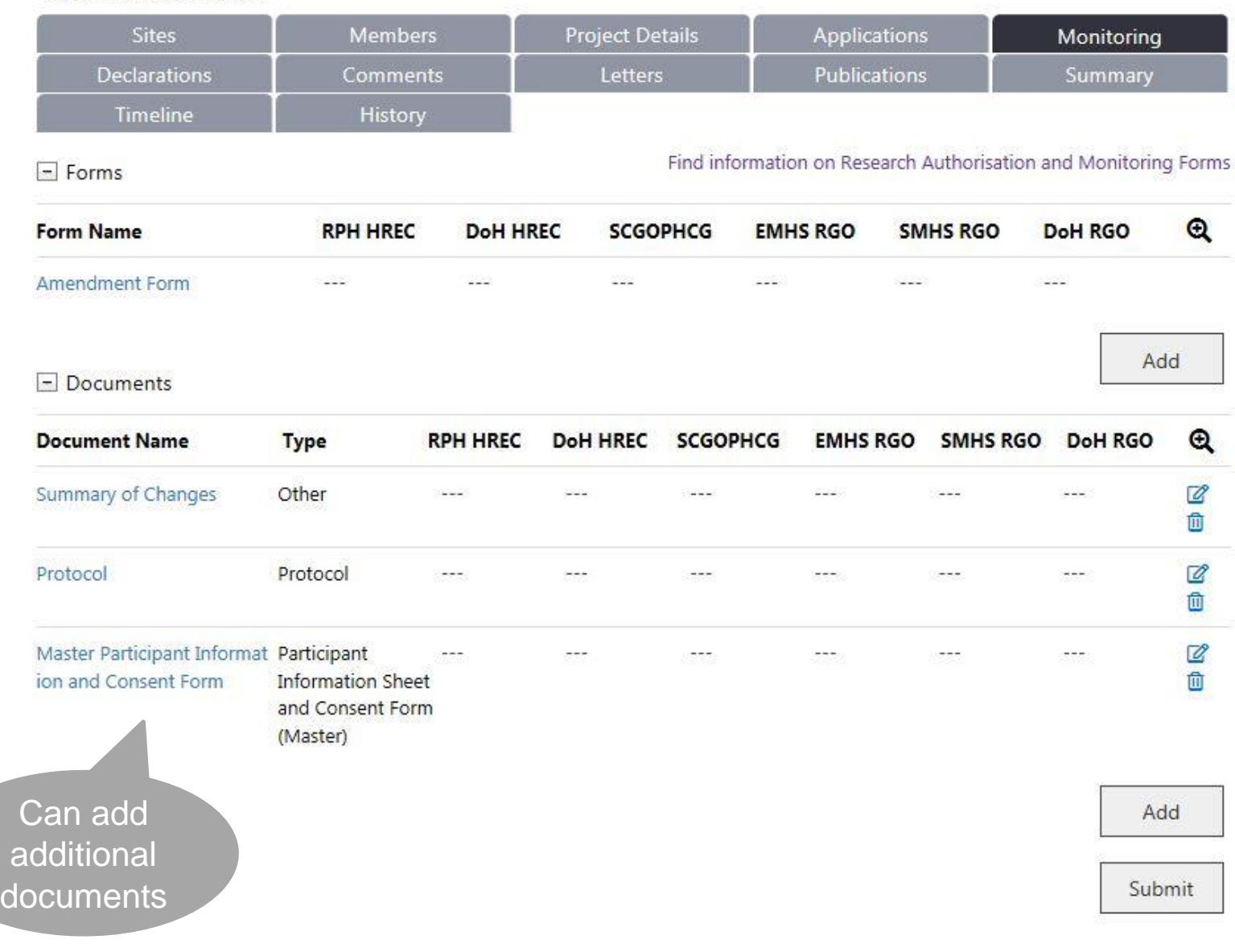

# Lists all PMs - select applicable one

#### 3. Change to Project Investigators

Does the amendment involve a change to project investigators?\*

 $\checkmark$ 

Yes

Use the table below to select all investigators applicable to this form.

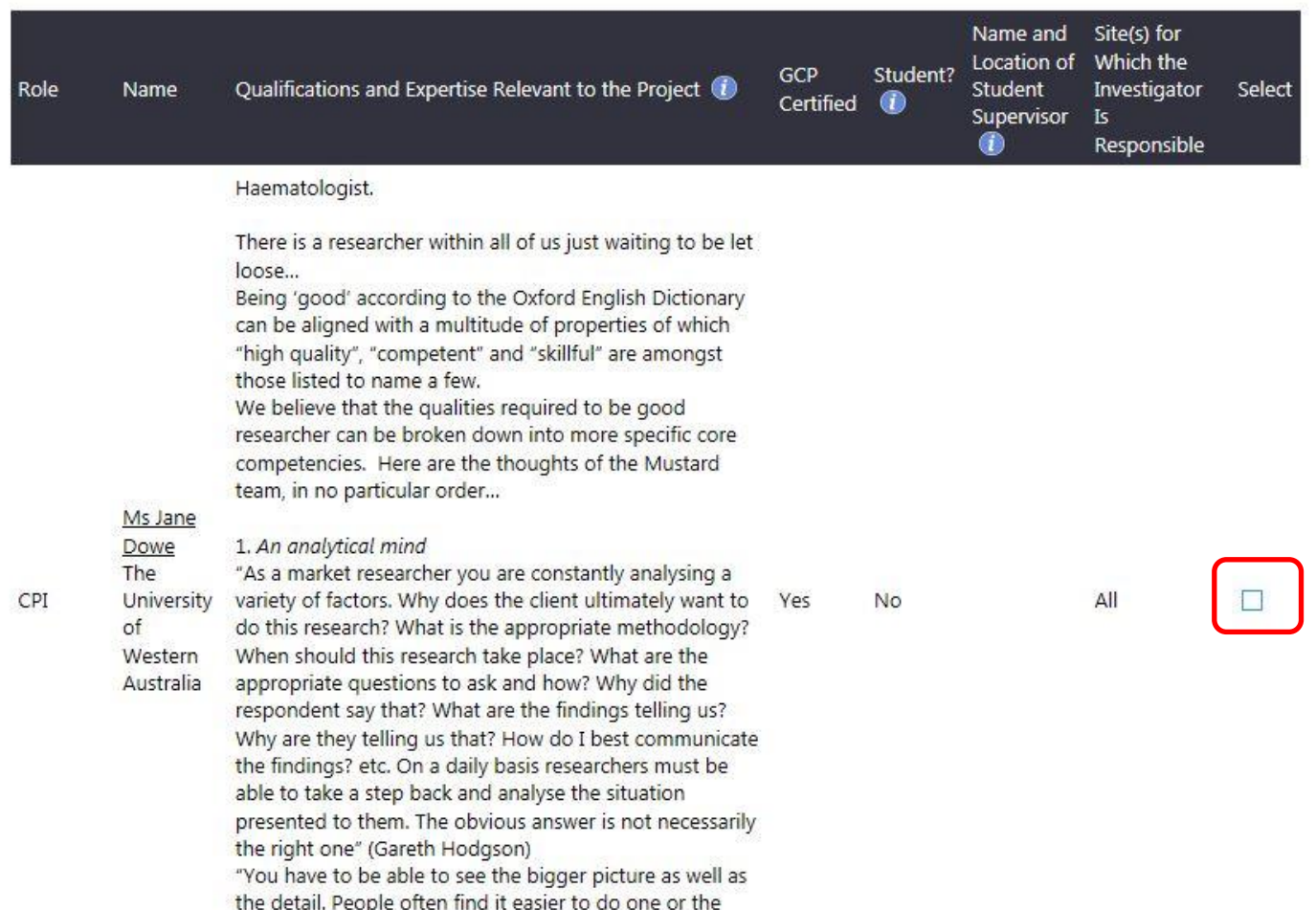

 $\circled{t}$ 

# Lists all Sites - select applicable one

 $\checkmark$ 

Yes

#### 4. Addition of a Site

Does the amendment involve the addition of a site?\*

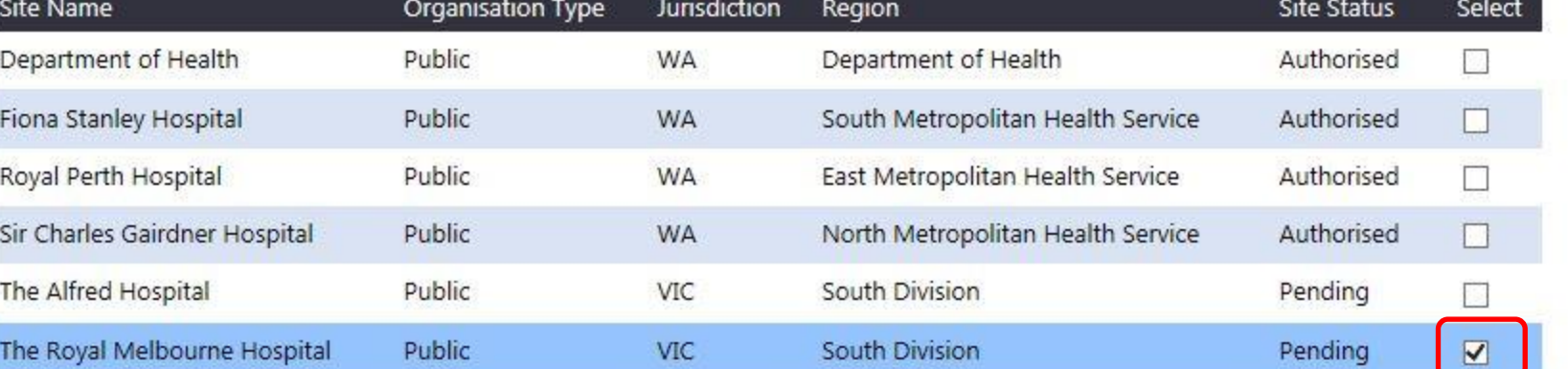

4.1 Reason for change:\*

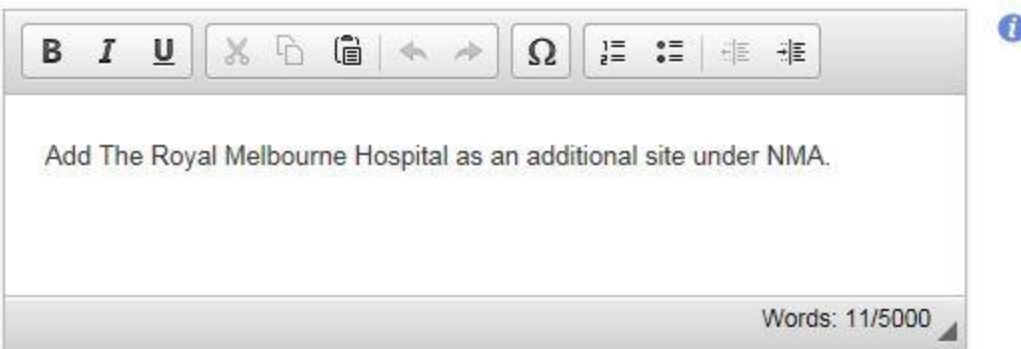

 $\left( \overline{l}\right)$ 

# Extension Approval & DoH Update

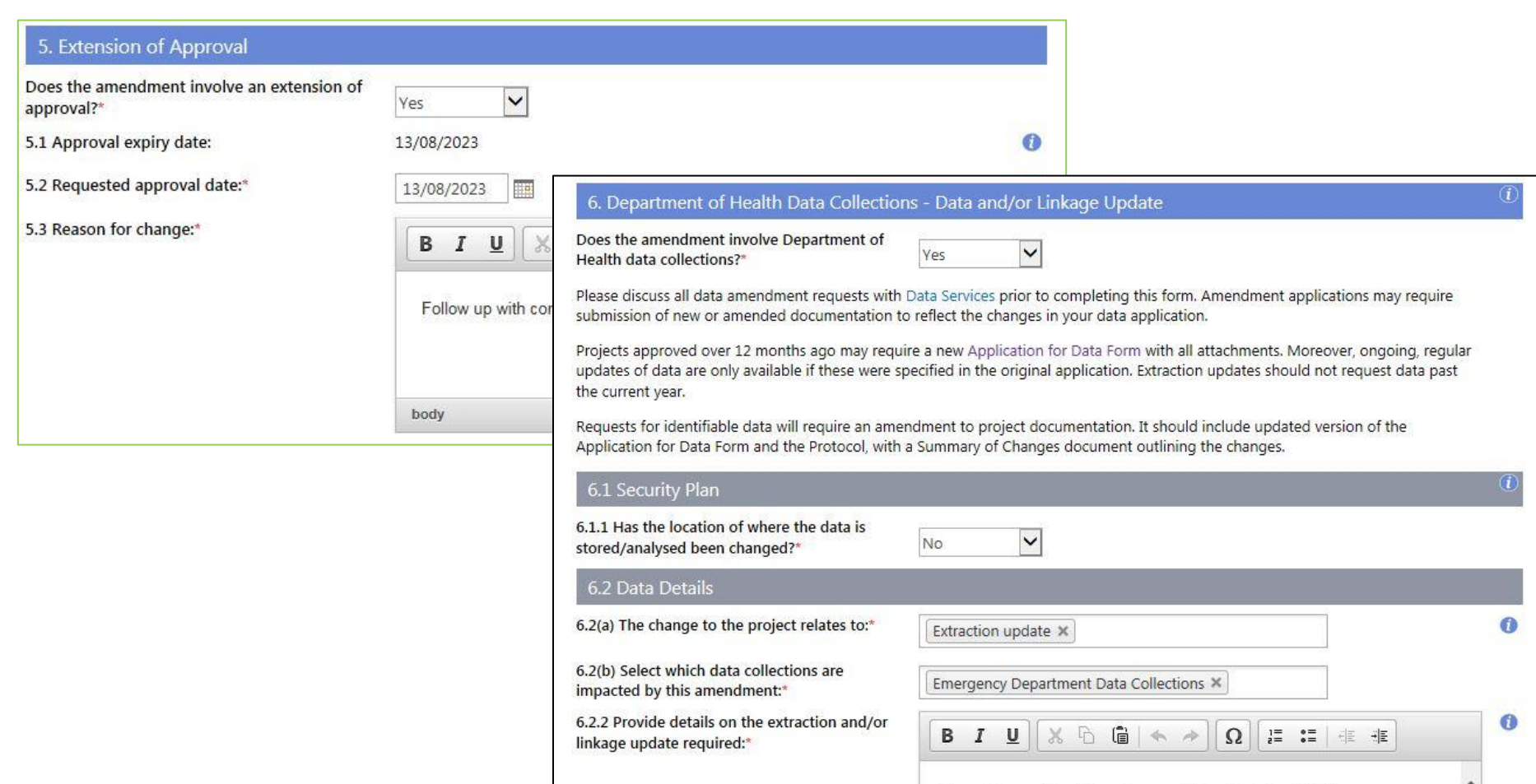

Save

Next >>

Save and Close

Mark Complete

Words: 84/5000

Lorem ipsum dolor sit amet, consectetur adipiscing elit. Etiam

Cancel

consectetur luctus metus, id sollicitudin mi bibendum id. Donec id suscipit turpis. Morbi euismod, dolor id varius feugiat, tellus dolor finibus justo, eget dapibus magna massa condimentum ligula. Pellentesque pulvinar,

## Mark Complete only keeps selected information

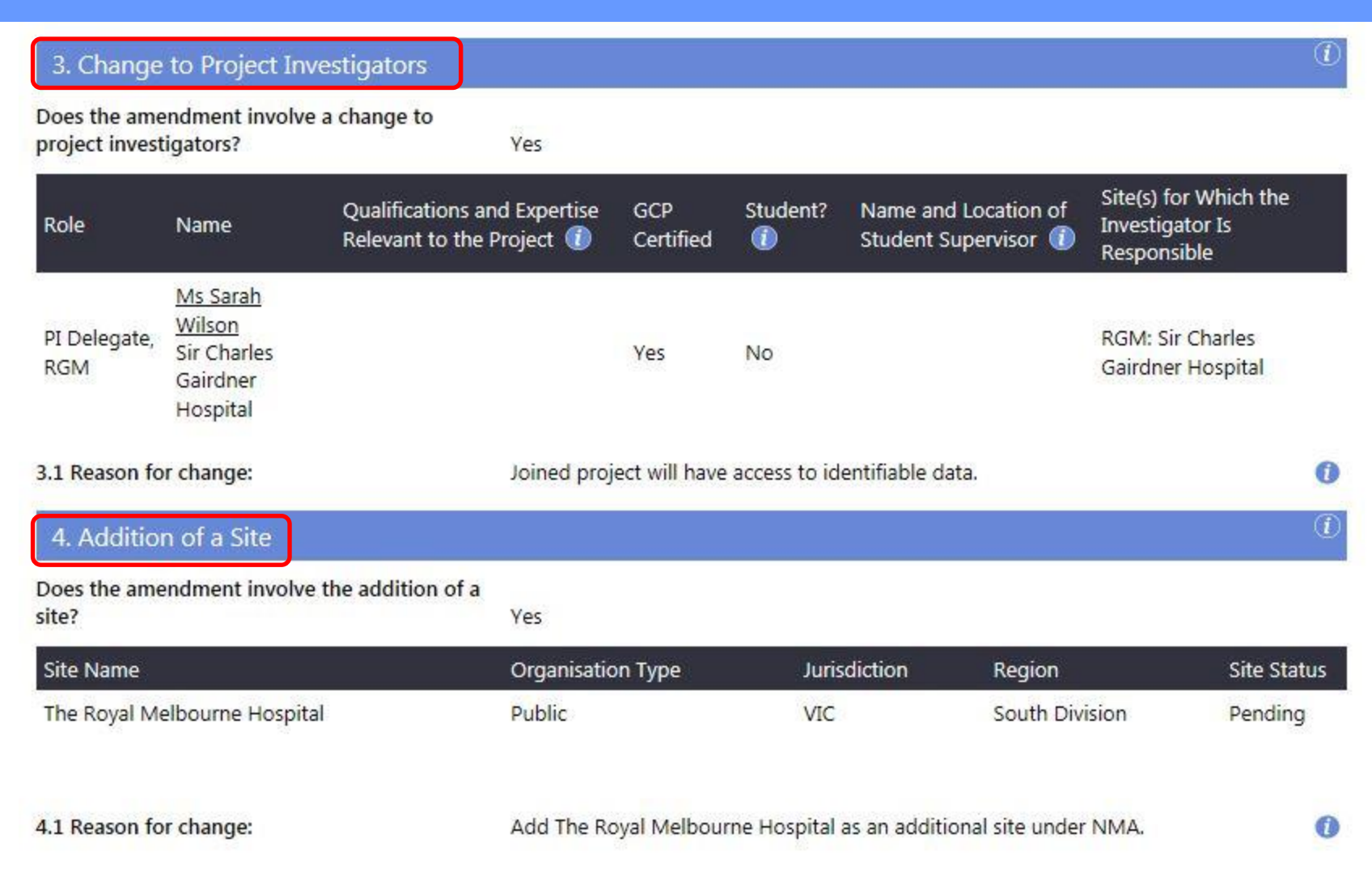

#### Alternative to adding a doc through a Form – Add a doc through the Monitoring Tab

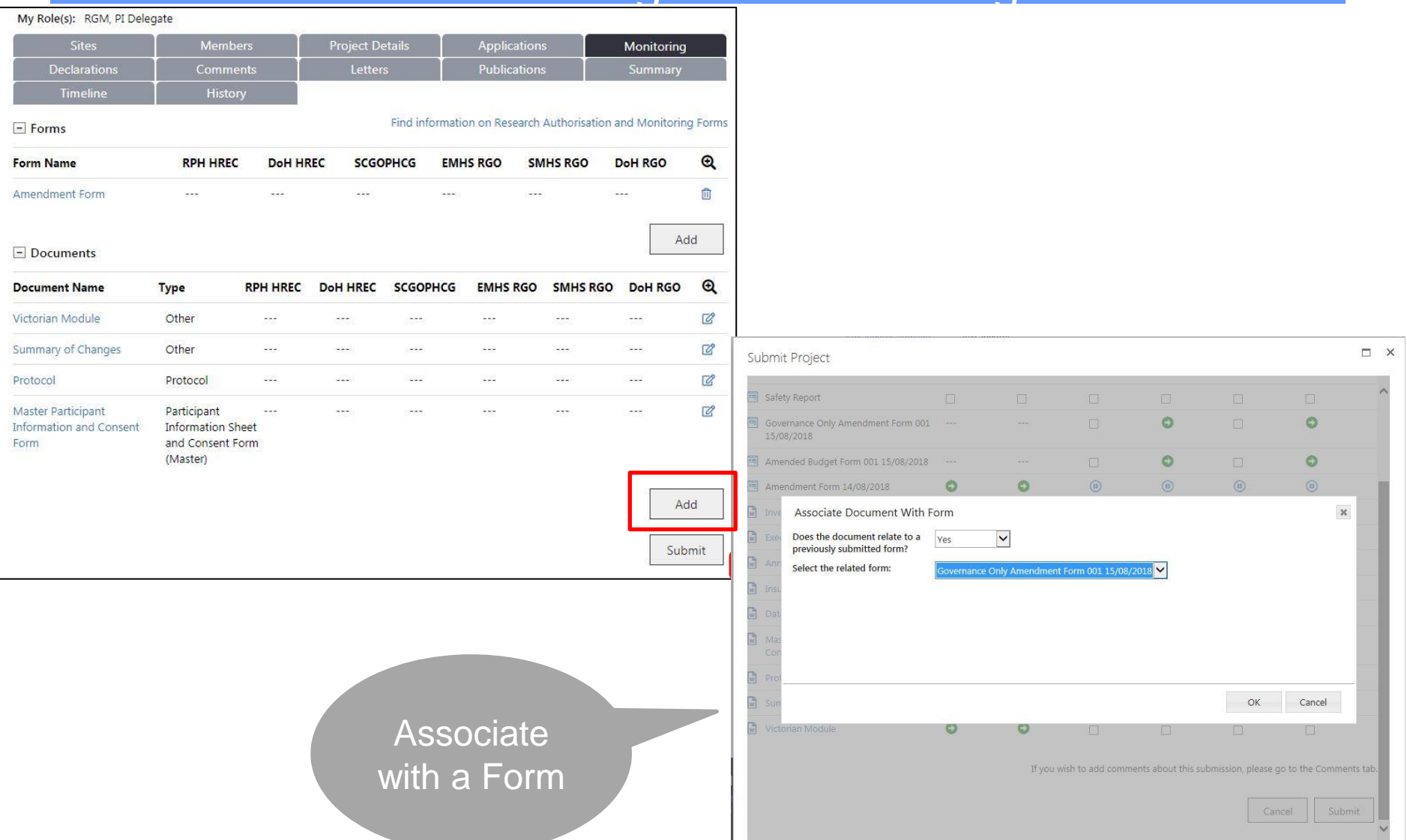

## Document Added

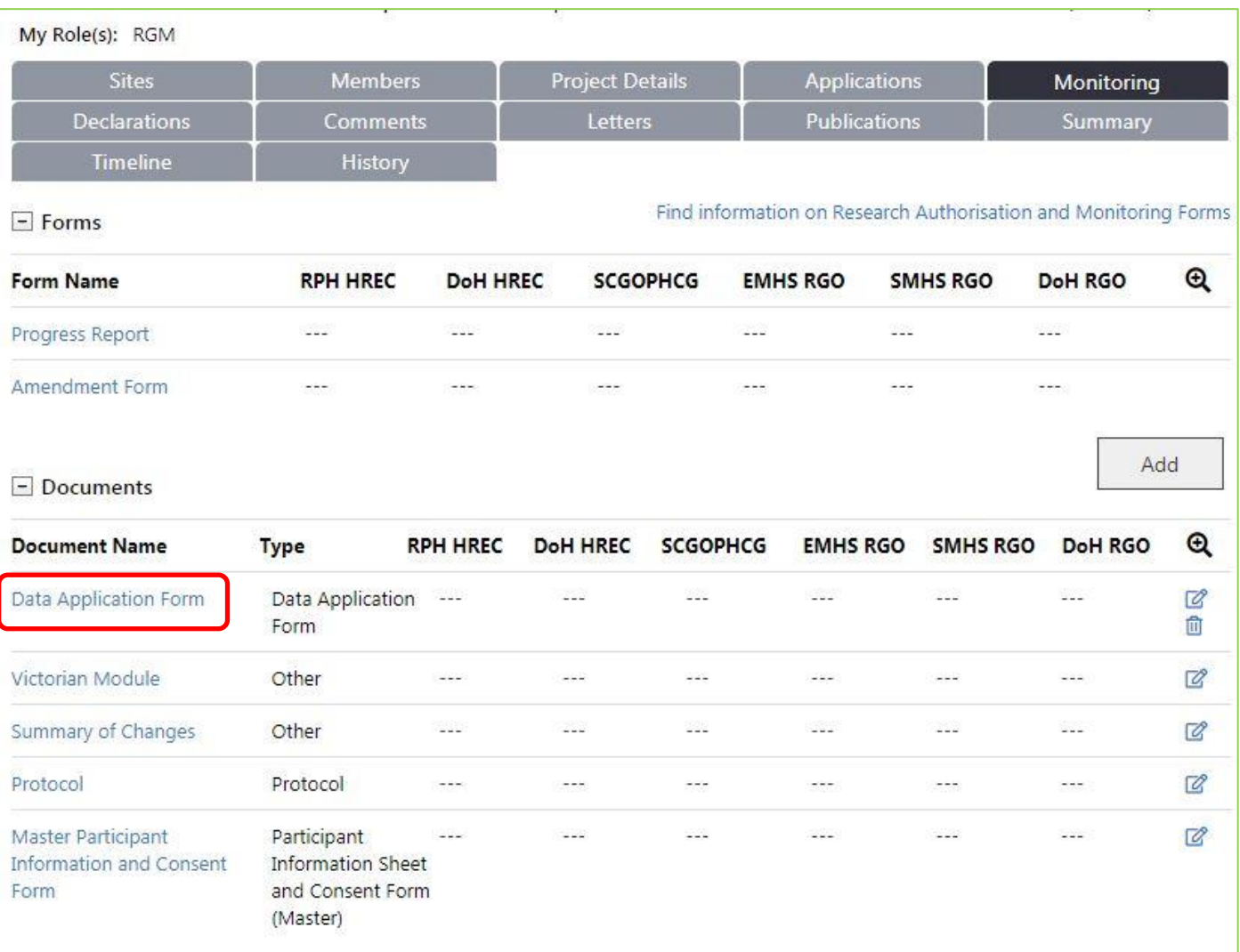

Forms and Docs can be removed if form has not been authorised or doc has not been attached to a form (you have to un attach a doc from the form prior to deletion)

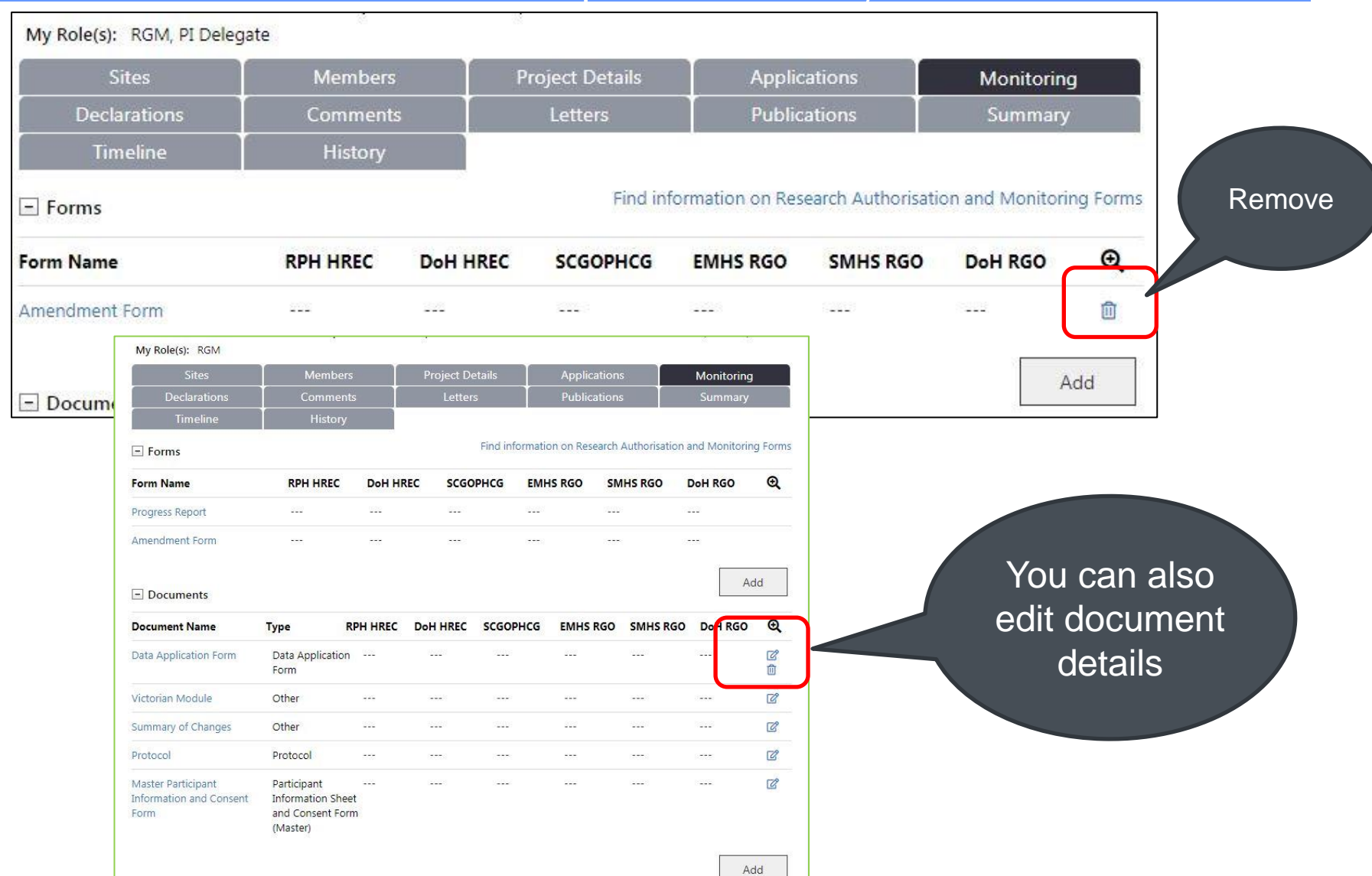

#### health.wa.gov.au

### All Monitoring Forms can be authorised by the CPI, CPI Delegate, PI or PI Delegate from any site

#### My Role(s): RGM, PI Delegate

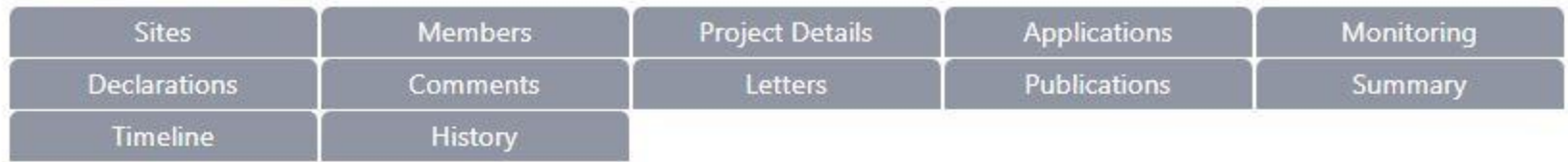

### Amendment Form

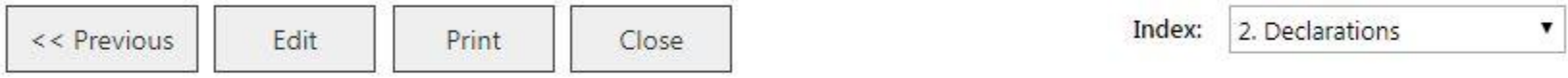

#### 7. Declarations

I declare that:

- 1. The information provided is true and accurate
- 2. All new project investigators are made aware of and comply with the ethical and governance requirements of the project; and conditions of ethics approval and site authorisation, including amendments
- 3. Any further changes to the project documentation, timeline, personnel or sites will be notified in writing to the reviewing HREC(s) and/or the RG Office for any site impacted by the amendment.

This form can be signed and authorised by the CPI, CPI Delegate, PI or PI Delegate.

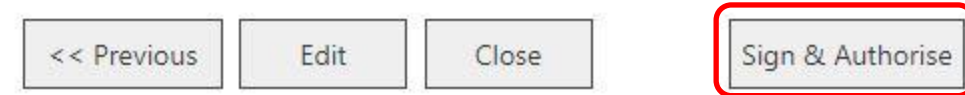

### Authorised and ready to Submit (click on the --- to see the status of a form/doc)

My Role(s): RGM, PI Delegate

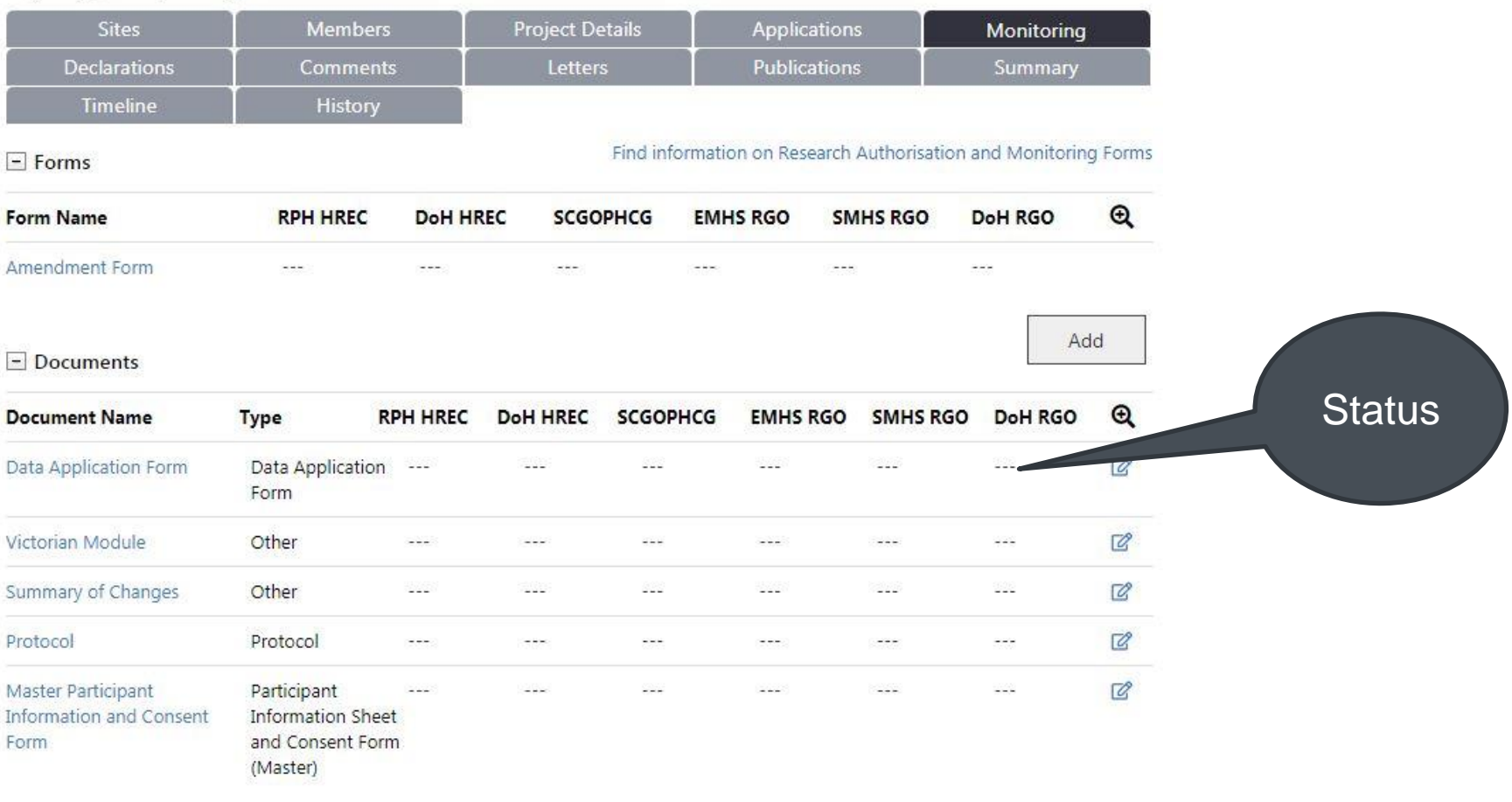

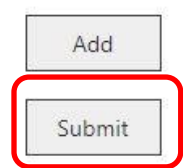

## Statuses Examples for a Site Final Report

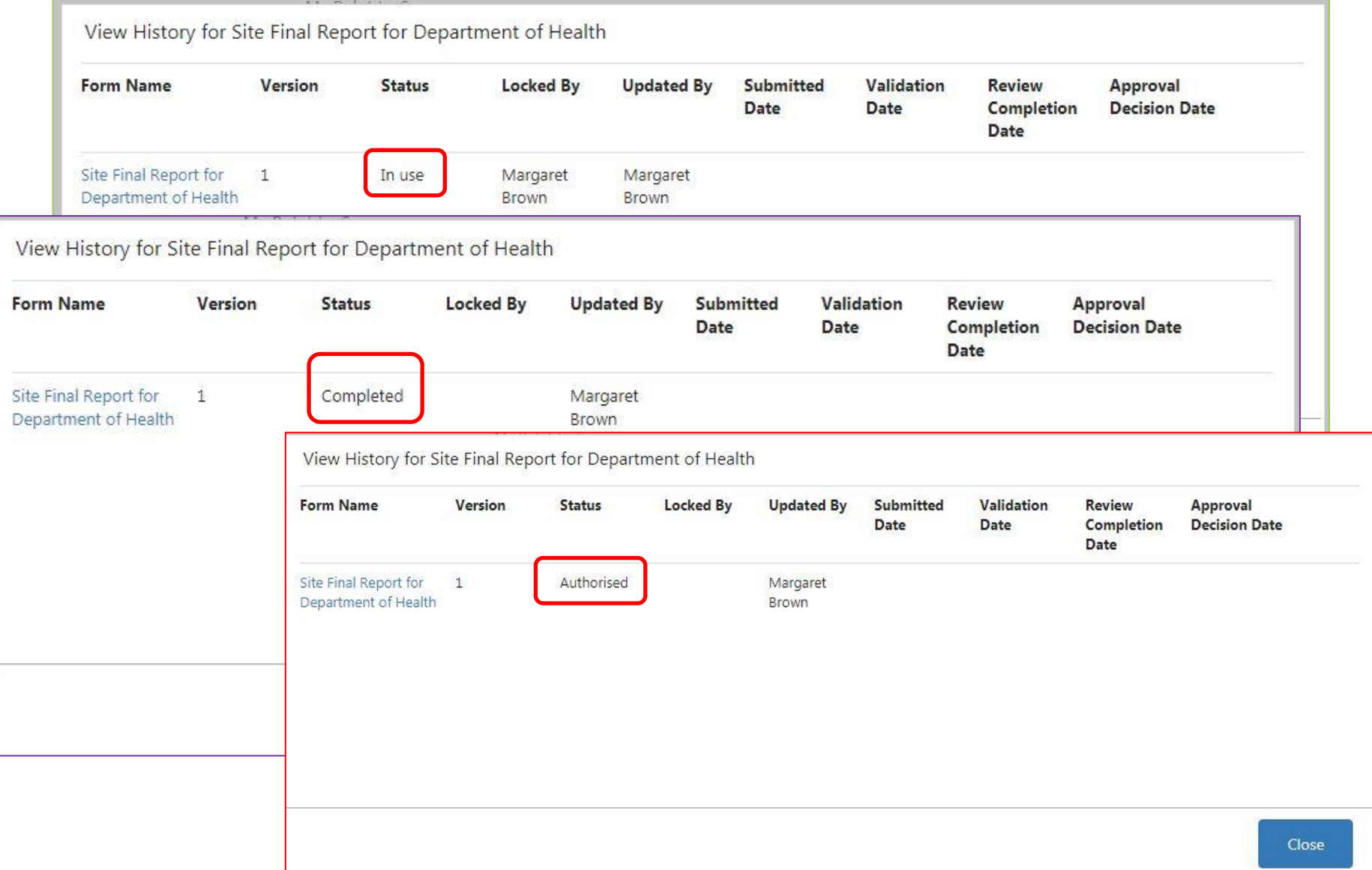

#### Select Form & Docs to submit and click submit – docs will be auto selected if imbedded in form – can be deselected

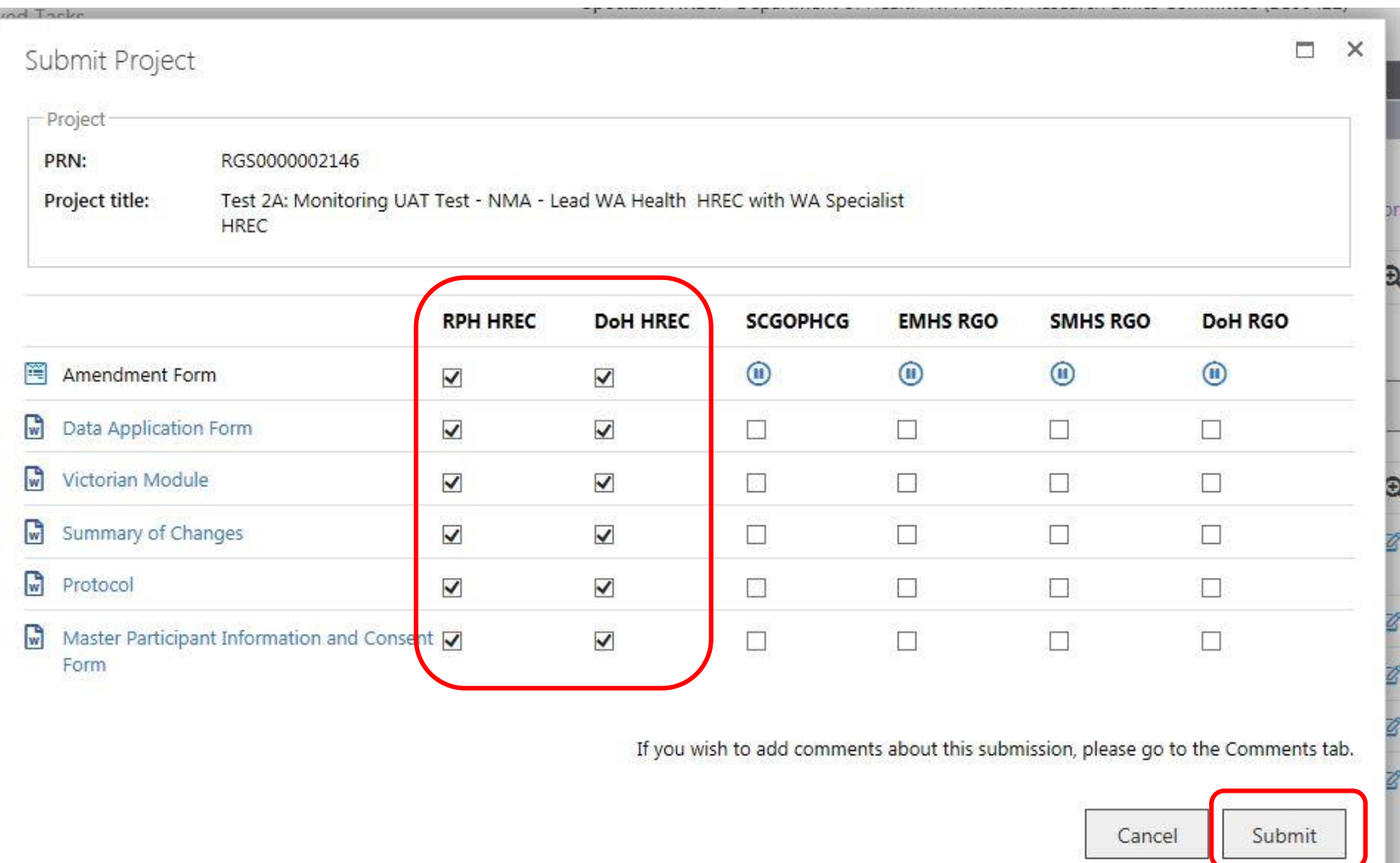

### Successful submission onscreen message, and email to person who clicks submit. Status can be checked & green arrows shown

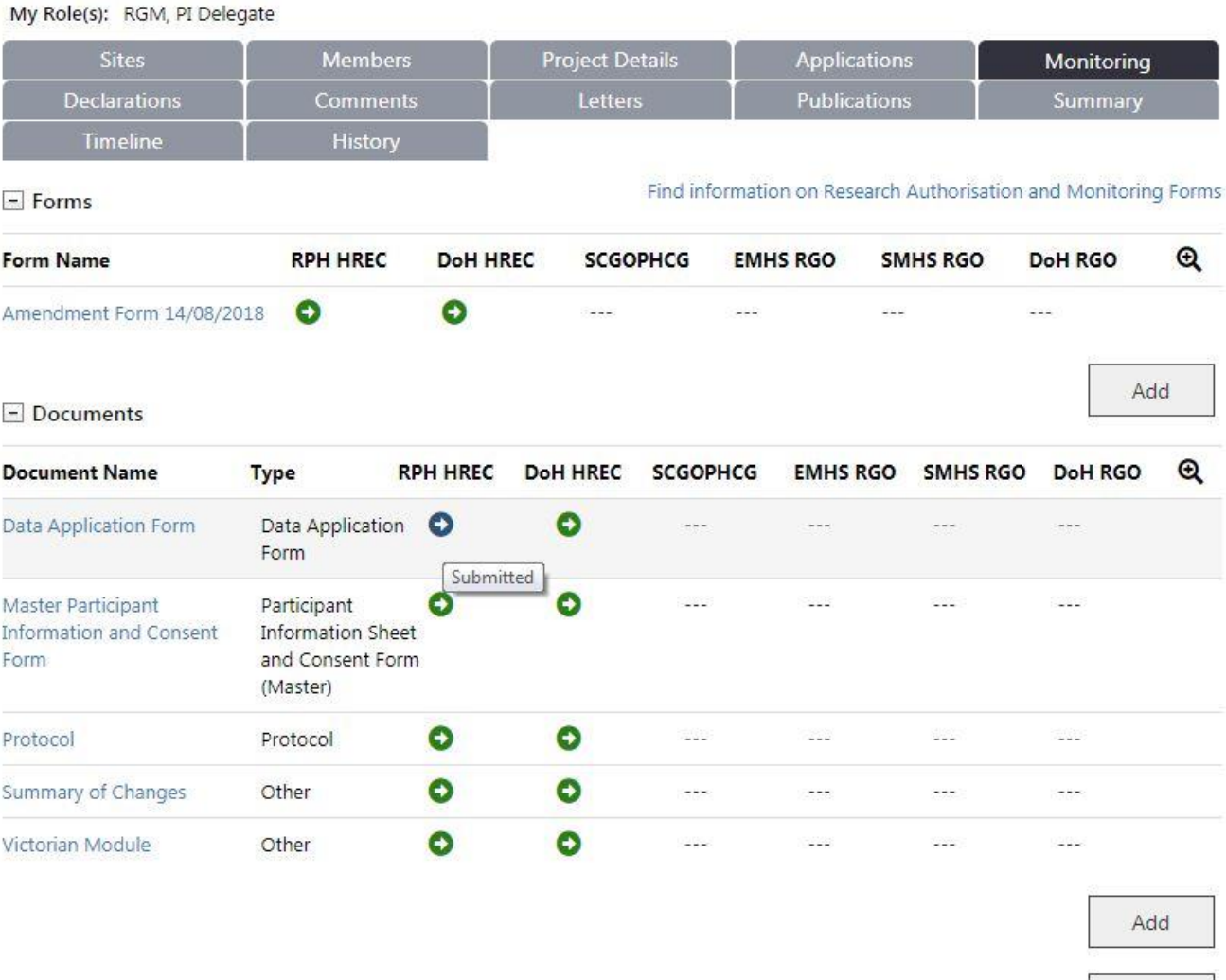

health.wa.gov.au

Submit

#### Submitted Form and Document Details and Statuses

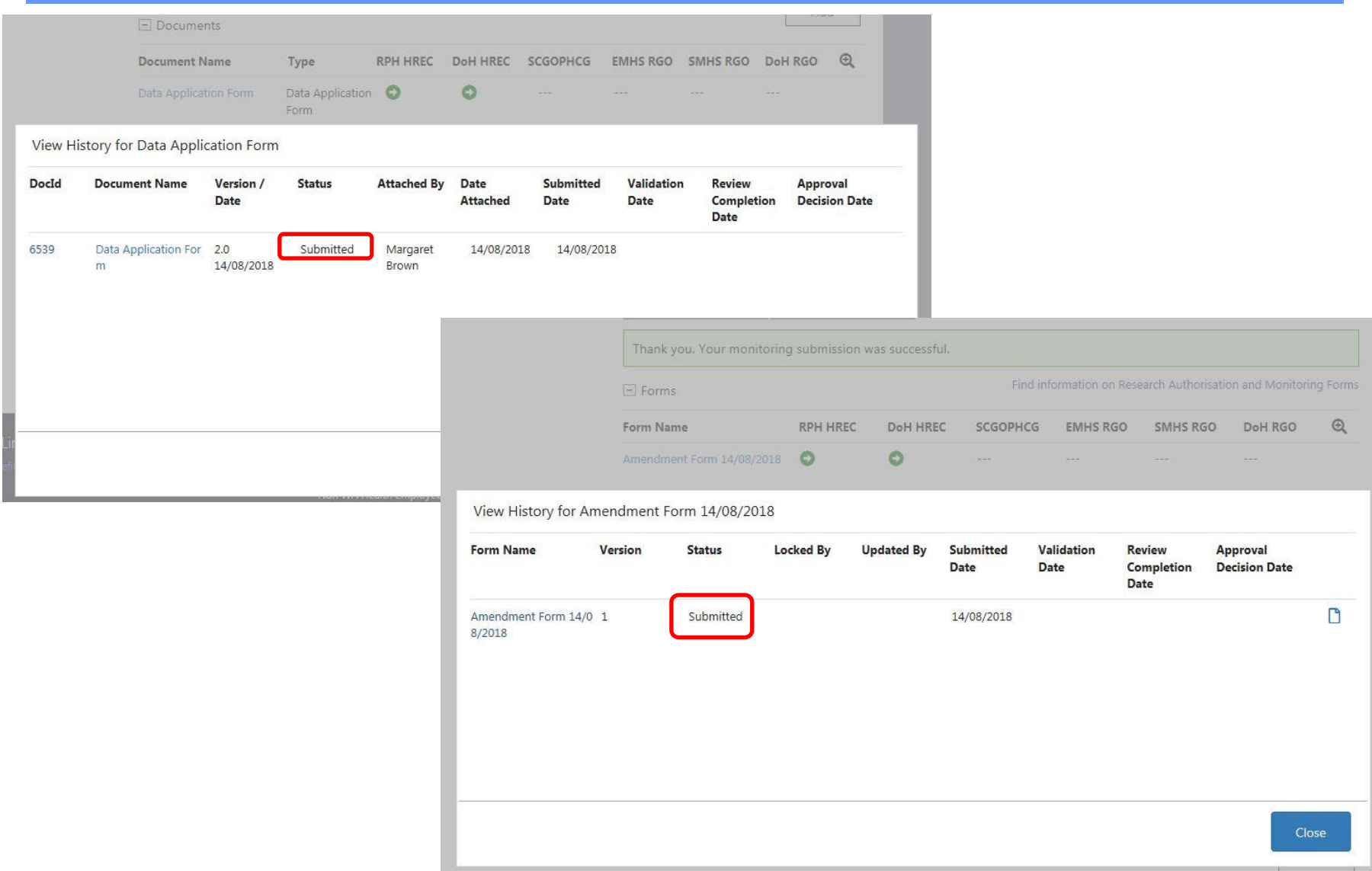

### Can't submit to RG Office an (Ethics) Amendment Form or Gov Only Amendment Form (with ethics info) until Ethics Amendment form is approved by Ethics.

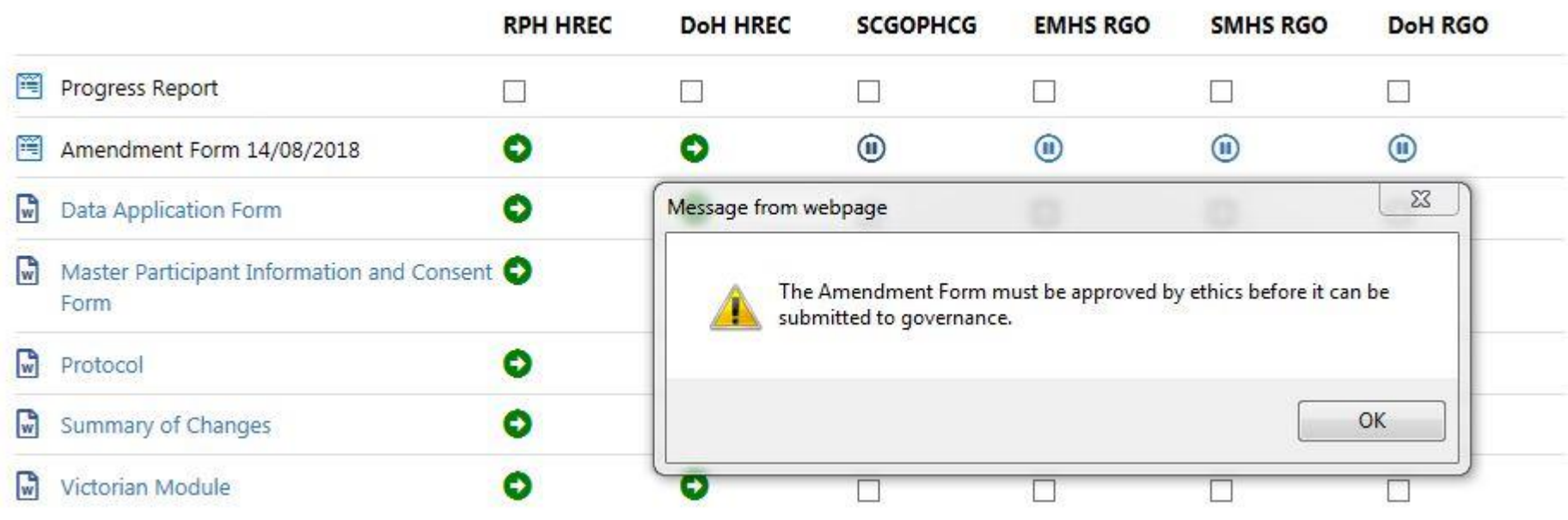

NB: Can submit an Ethics Amendment to Gov if no additional governance docs required, no need for a Gov Only Amendment

### Amendment Forms and Docs validated by Ethics & email sent to person making submission. Dashboard updated.

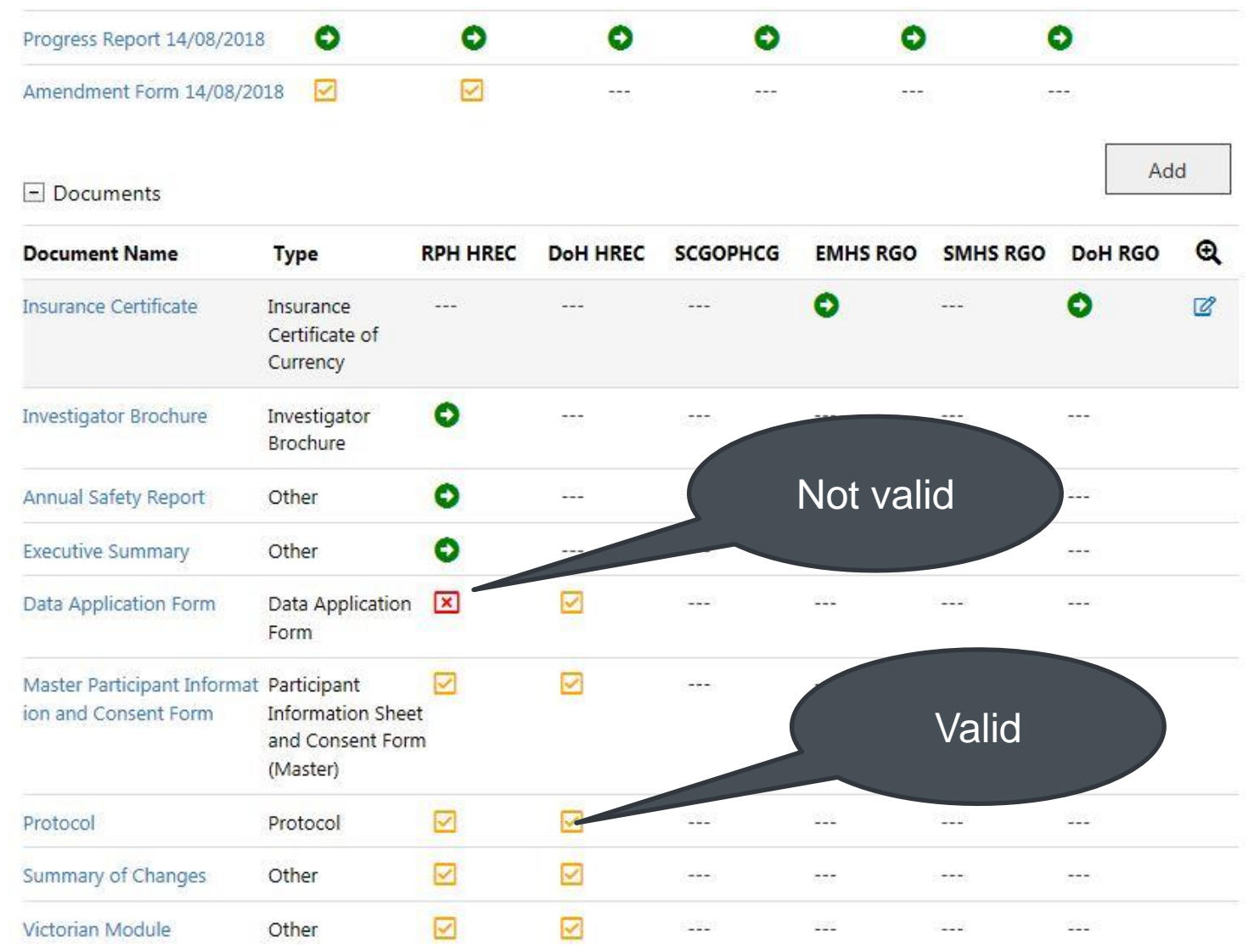

### Forms and Documents can be AIRed either on Validation or Review – an email will be sent on Validation and Letter on Review to CPI/CPI Delegate or PI/PI Delegate

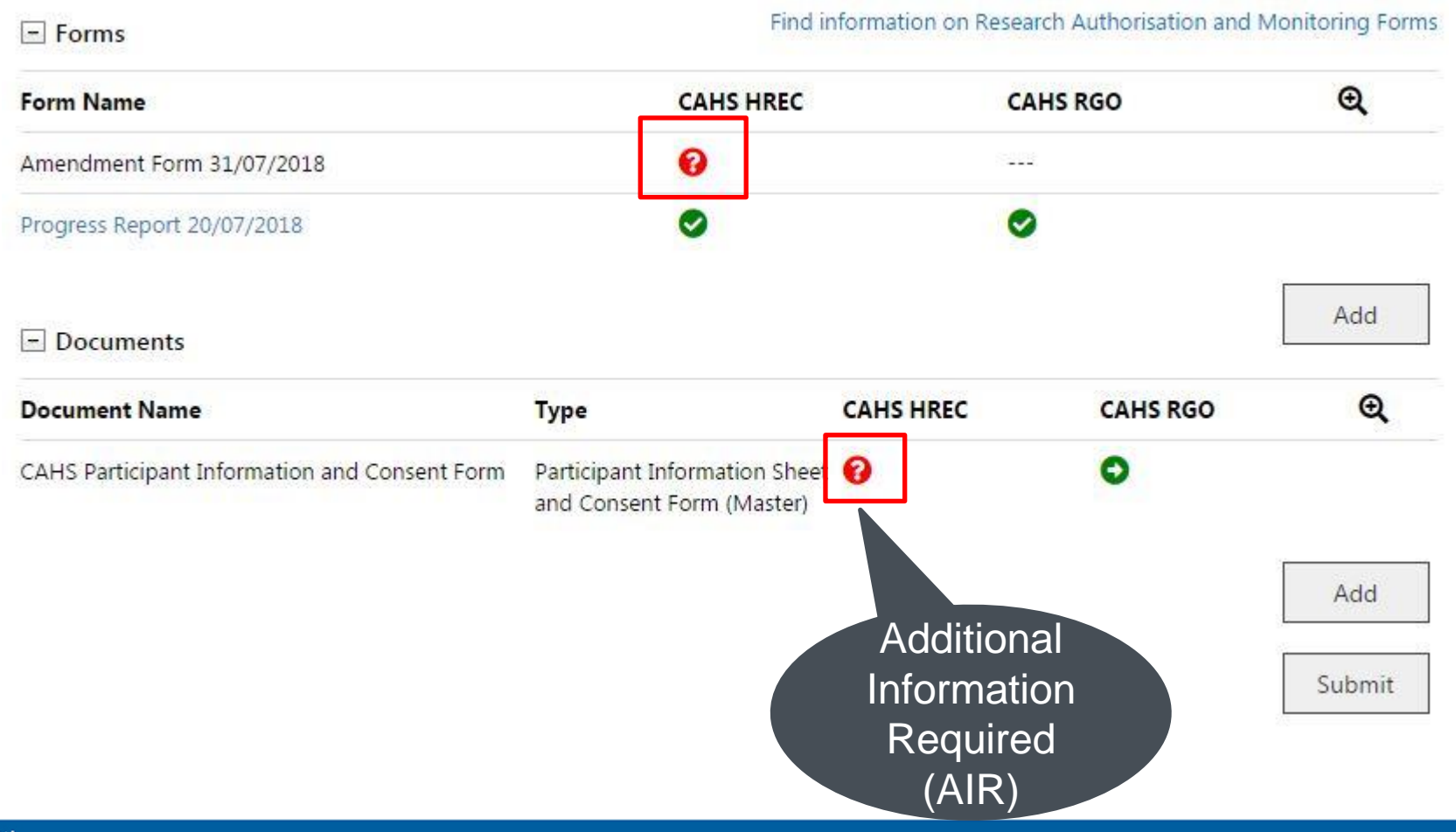

### Forms and Documents can be AIRed – check the status in the view history by clicking on the ? Mark. Click new version to add a new version of the Document.

View History for CAHS Participant Information and Consent Form

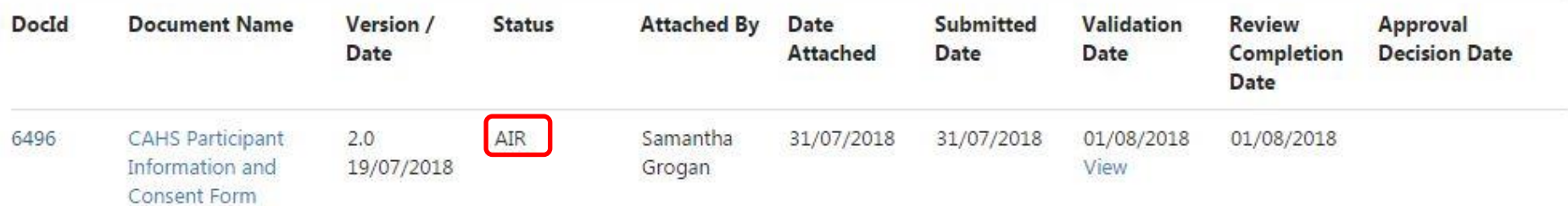

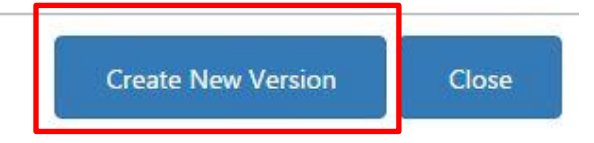

## Add existing doc with new version for AIR

 $\Box$  $\times$ 

#### Add Project Document

and the company of the company of

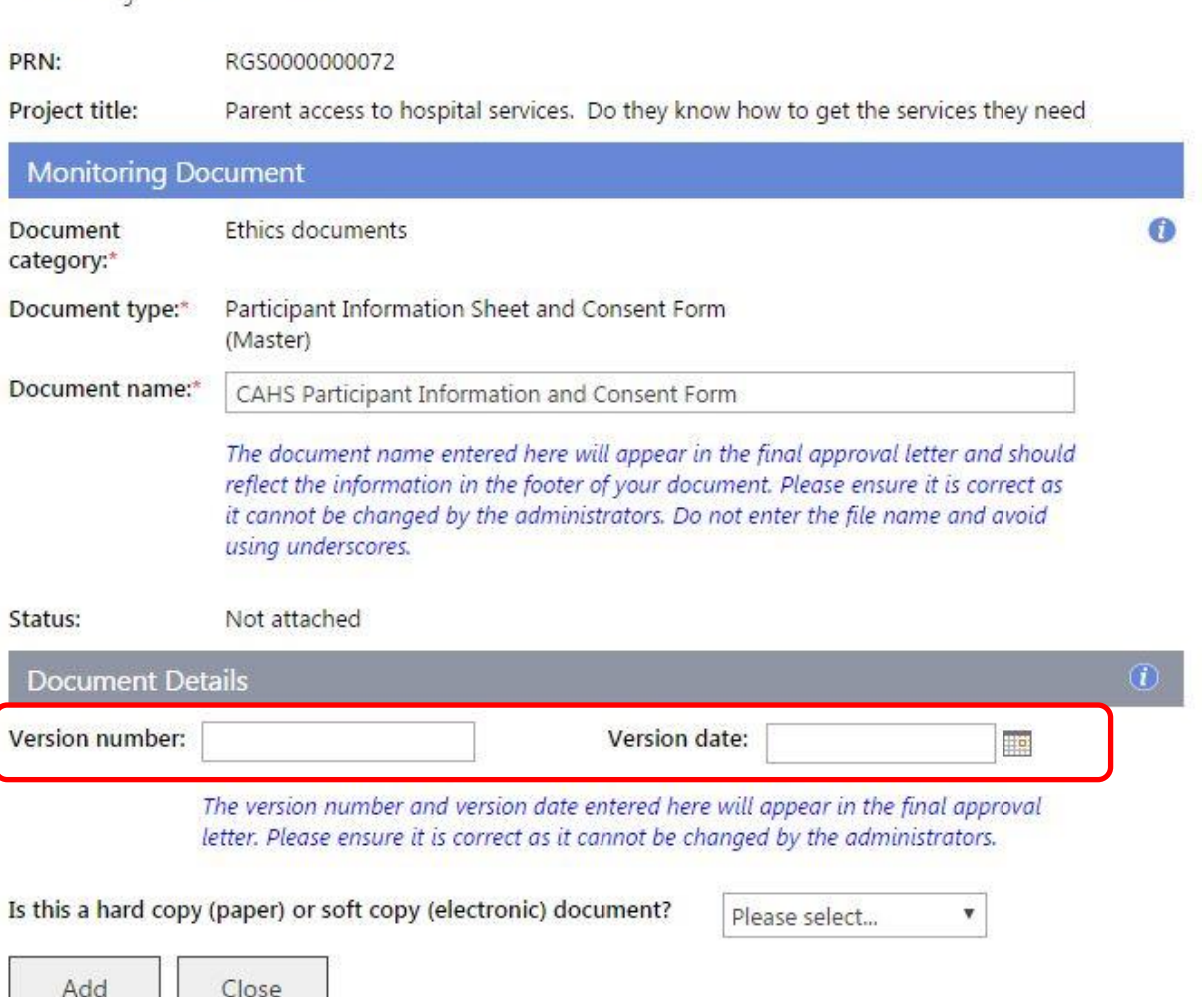

#### Governance Only Amendment Form – can only be completed by PMs associated with site

#### Governance Only Amendment Form 001

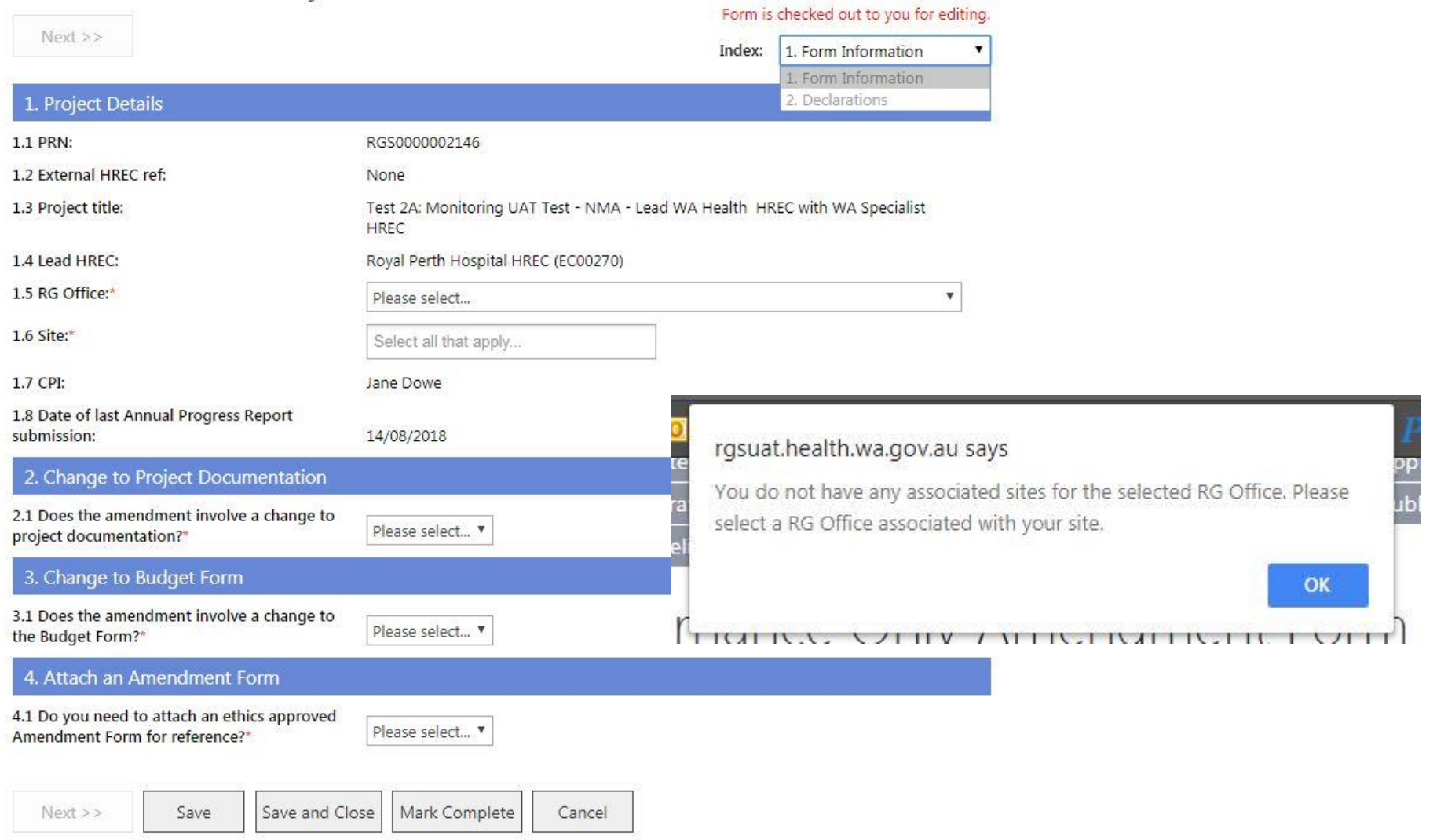

#### Governance Only Amendment Form – update docs and ensure progress reports are up to date

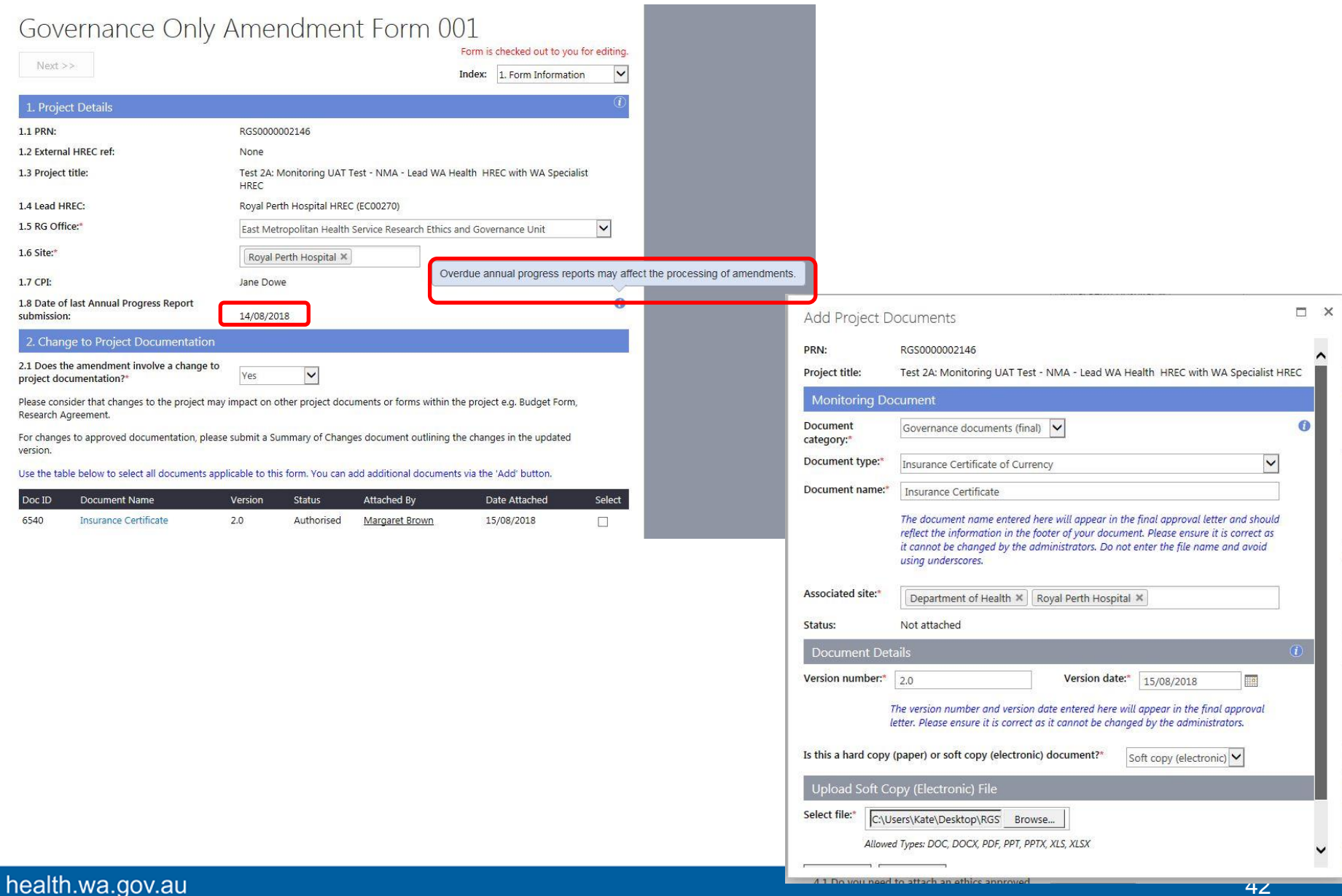

#### Governance Only Amendment Form – update budget

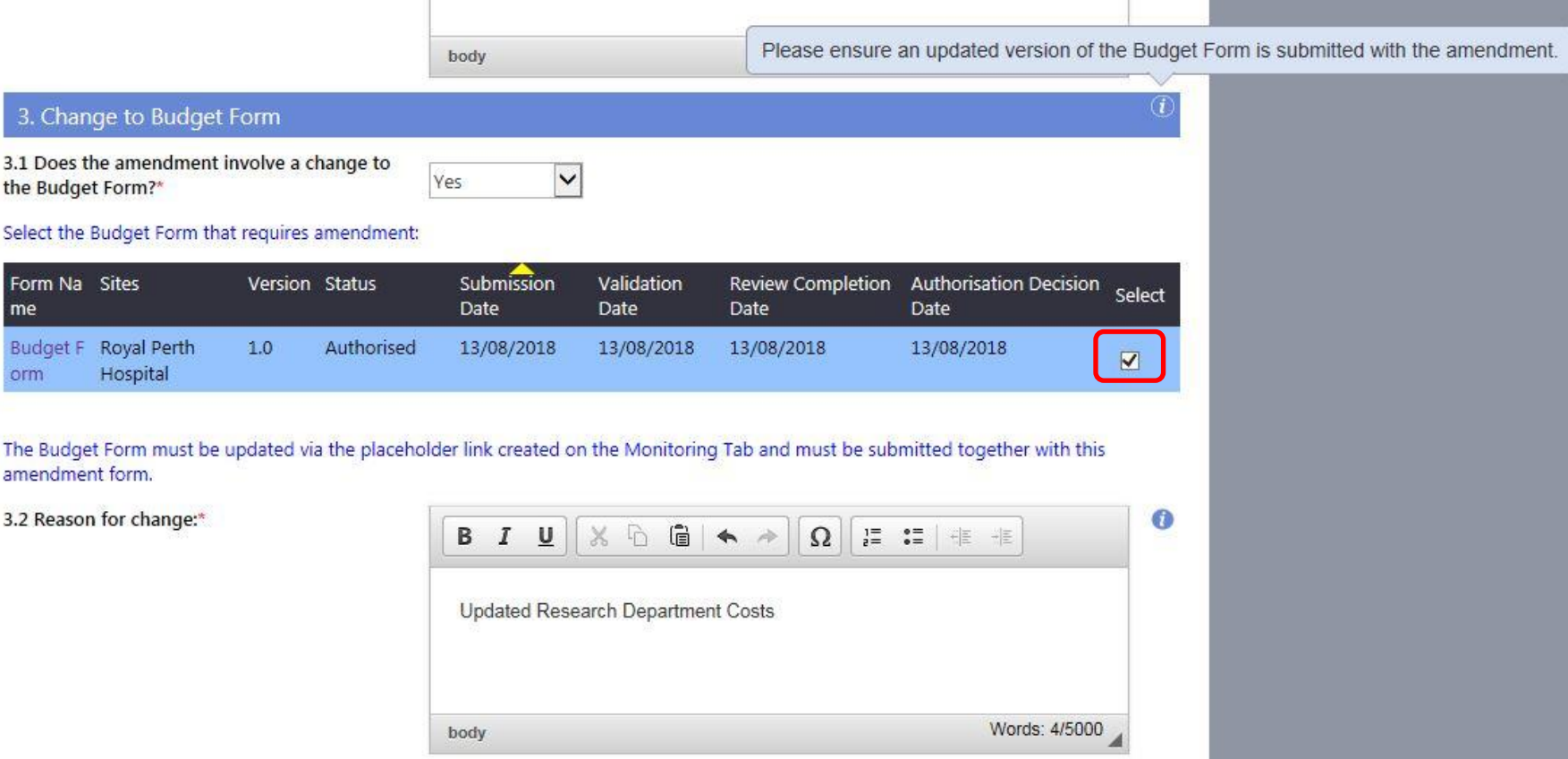

#### Governance Only Amendment Form – update budget

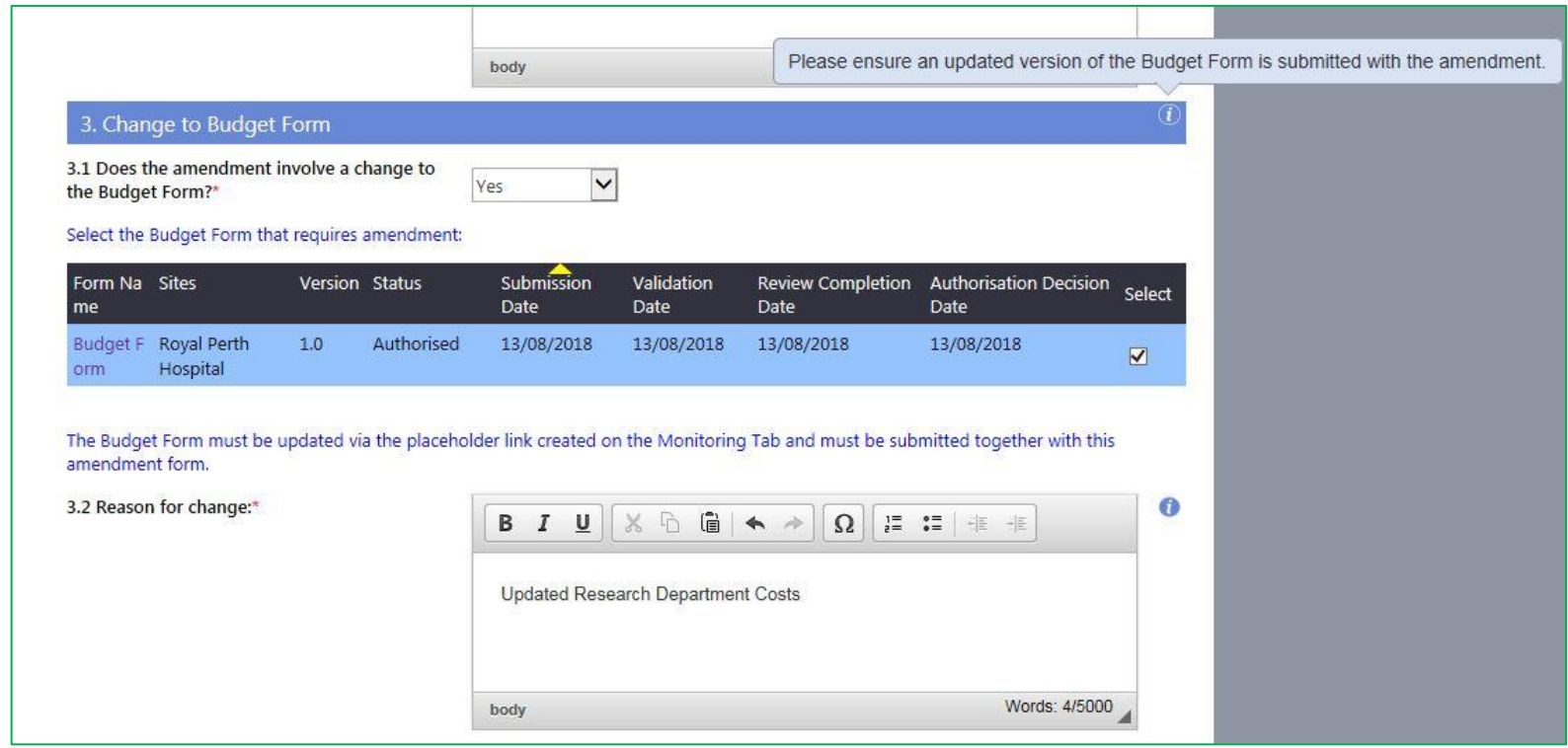

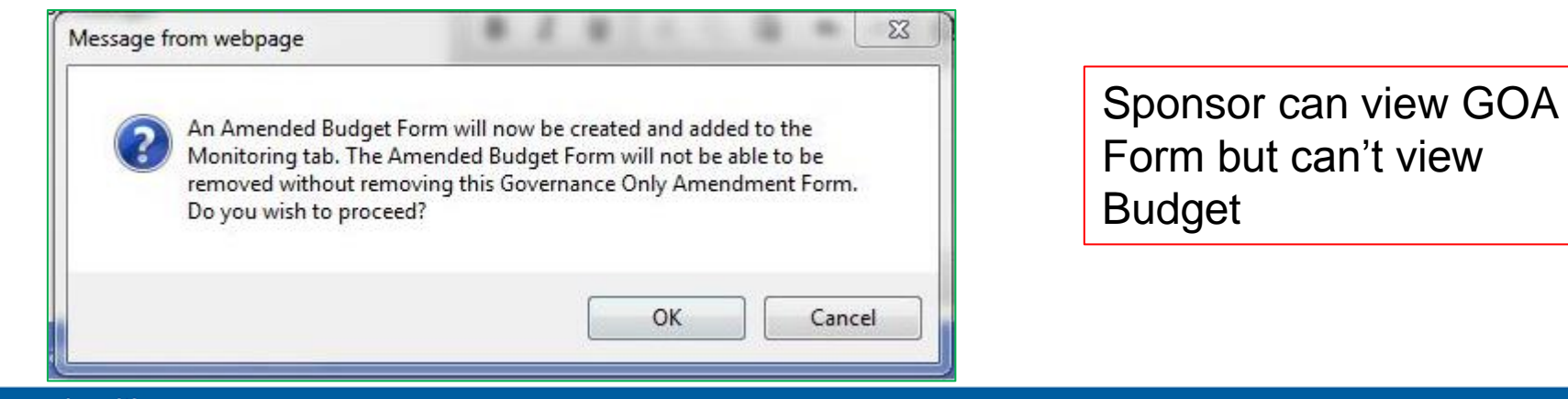

#### health.wa.gov.au

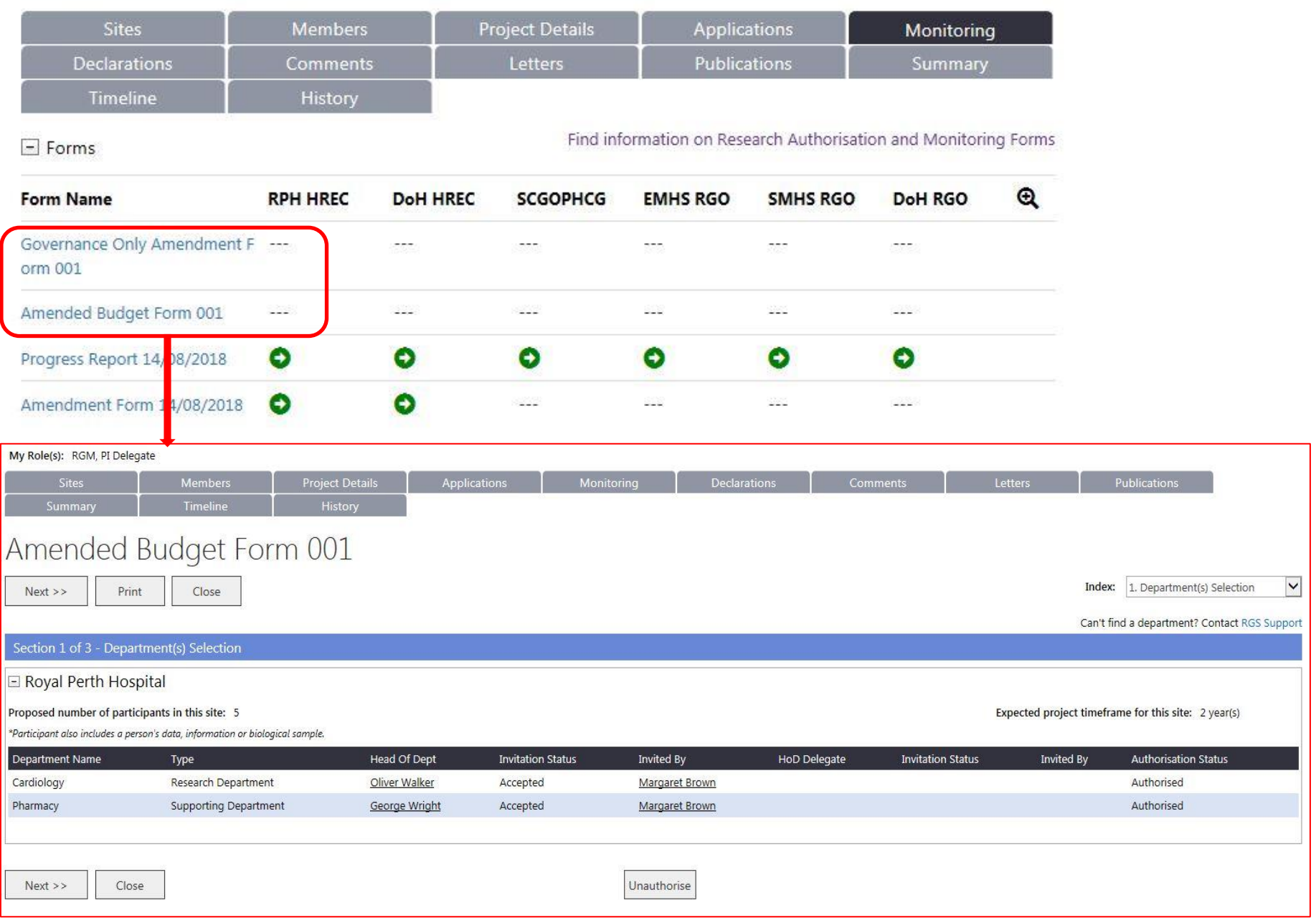

### Amendment Forms and Docs approved by Ethics can then be attached to Gov Only Amendment for RGOs

Use the table below to select all documents applicable to this form. You can add additional documents via the 'Add' button.

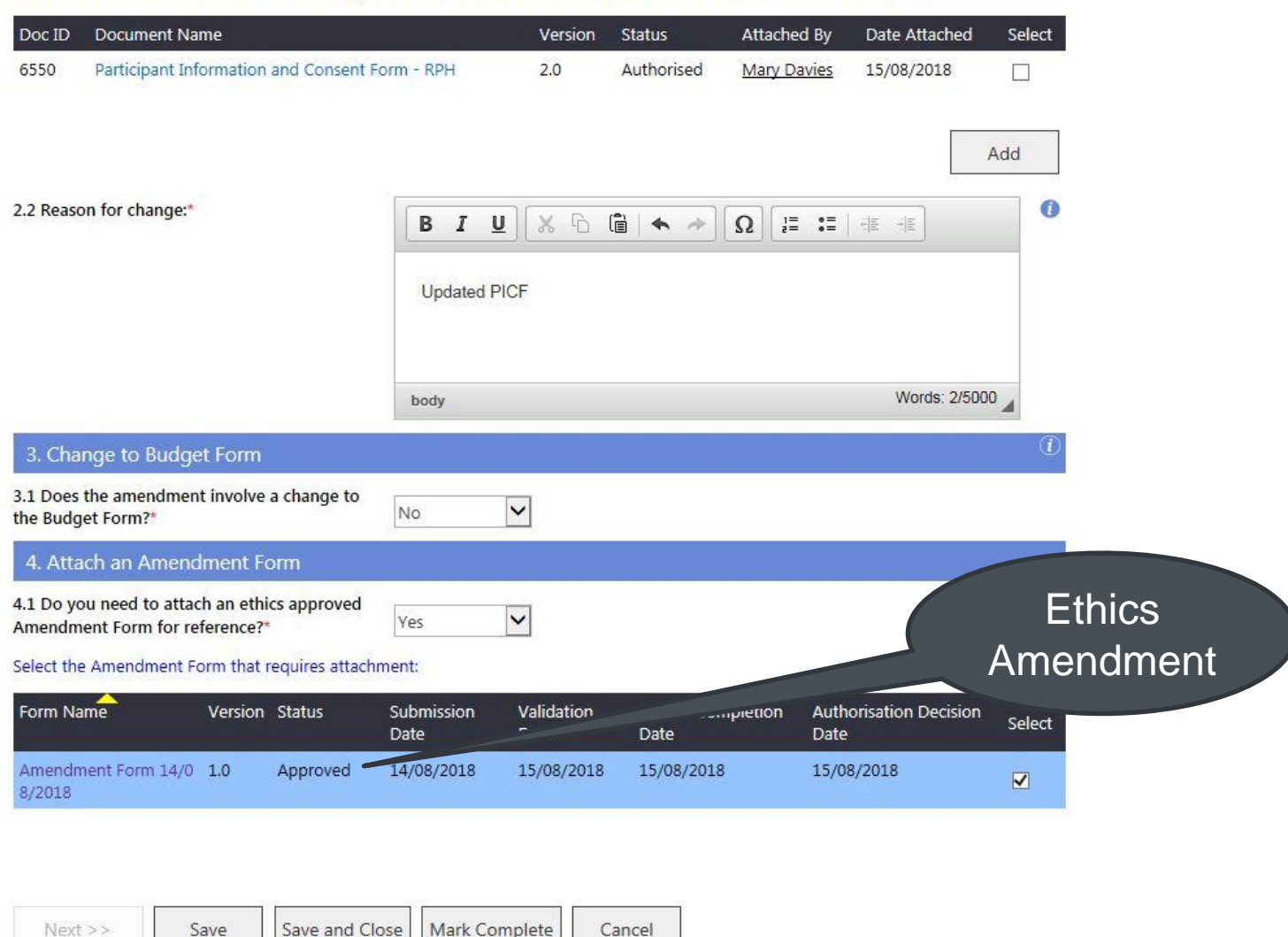

### Nominate RGO and submit

#### $\neg x$ Submit Project Project PRN: RGS0000002146 Project title: Test 2A: Monitoring UAT Test - NMA - Lead WA Health HREC with WA Specialist **HREC SCGOPHCG EMHS RGO DoH RGO SMHS RGO RPH HREC DoH HREC** Governance Only Amendment Form 001 罔  $\blacktriangledown$  $\overline{\mathbf{y}}$ Ī. π  $\sim$  $\cdots$ Amended Budget Form 001  $\overline{\phantom{a}}$  $\blacktriangledown$  $\overline{\blacktriangledown}$  $\Box$ 隋  $\overline{a}$  $\circledR$  $\omega$  $\circledR$  $\bullet$  $\bullet$  $\circ$ 阐 Amendment Form 14/08/2018  $\mathbb{R}$ Insurance Certificate  $\langle \cdot \rangle$  $\Box$ n  $\sim$  $\mathcal{L}_{\mathcal{A}}$ n.  $\mathbf{r}$ Data Application Form  $\bullet$ O  $\Box$  $\Box$  $\Box$  $\Box$ Master Participant Information and Consent  $\Gamma$ Θ  $\overline{\phantom{a}}$  $\mathcal{L}_{\mathcal{A}}$  $\sim$  $\Box$ Form  $\mathbb{R}$  $\bullet$  $\bullet$ Protocol Ū.  $\Box$  $\overline{\phantom{a}}$ o  $\mathcal{L}_{\mathcal{A}}$  $\mathcal{L}(\mathbb{R})$ O  $\Sigma$ Message from webpage  $\Box$  $\Box$  $\Box$ You must submit both the GA and ABF together for first submission. add comments about this submission, please go to the Comments tab. Cancel Submit OK

## Safety Report

My Role(s): Sponsor **Sites Members Project Details Applications** Monitoring Declarations Comments Publications Summary Timeline History **Safety Report** Form is checked out to you for editing.  $Next$  >> Index: 1. Report Information 1. Report Information 2. Declarations 1. Project Details 1.1 PRN: RGS0000002146 1.2 External HREC ref: None Test 2A: Monitoring UAT Test - NMA - Lead WA Health HREC with WA Specialist 1.3 Project title: HREC 1.4 Lead HREC: Royal Perth Hospital HREC (EC00270)  $1.5$  Site:\* Fiona Stanley Hospital X 1.6 CPI: Jane Dowe 1.7 Sponsor organisation name:  $\left( i\right)$ 2. Serious Breach 2.1 Do you need to report on a serious Please select... " breach?\*  $\left( i\right)$ 3. Significant Safety Issue 3.1 Do you need to report on a significant Please select... v safety issue?\*  $\omega$ 4. Local SUSAR or USADE  $\bullet$ 4.1 Do you need to report on a local SUSAR or Please select... v USADE?\* Œ. 5. Annual Safety Report and/or Updated Investigator Brochure (IB) 5.1 Do you need to report on an Annual Safety Report and/or updated investigator brochure Please select... v  $(IB)$ ?\*

### Safety Report – contains guidance who to submit to

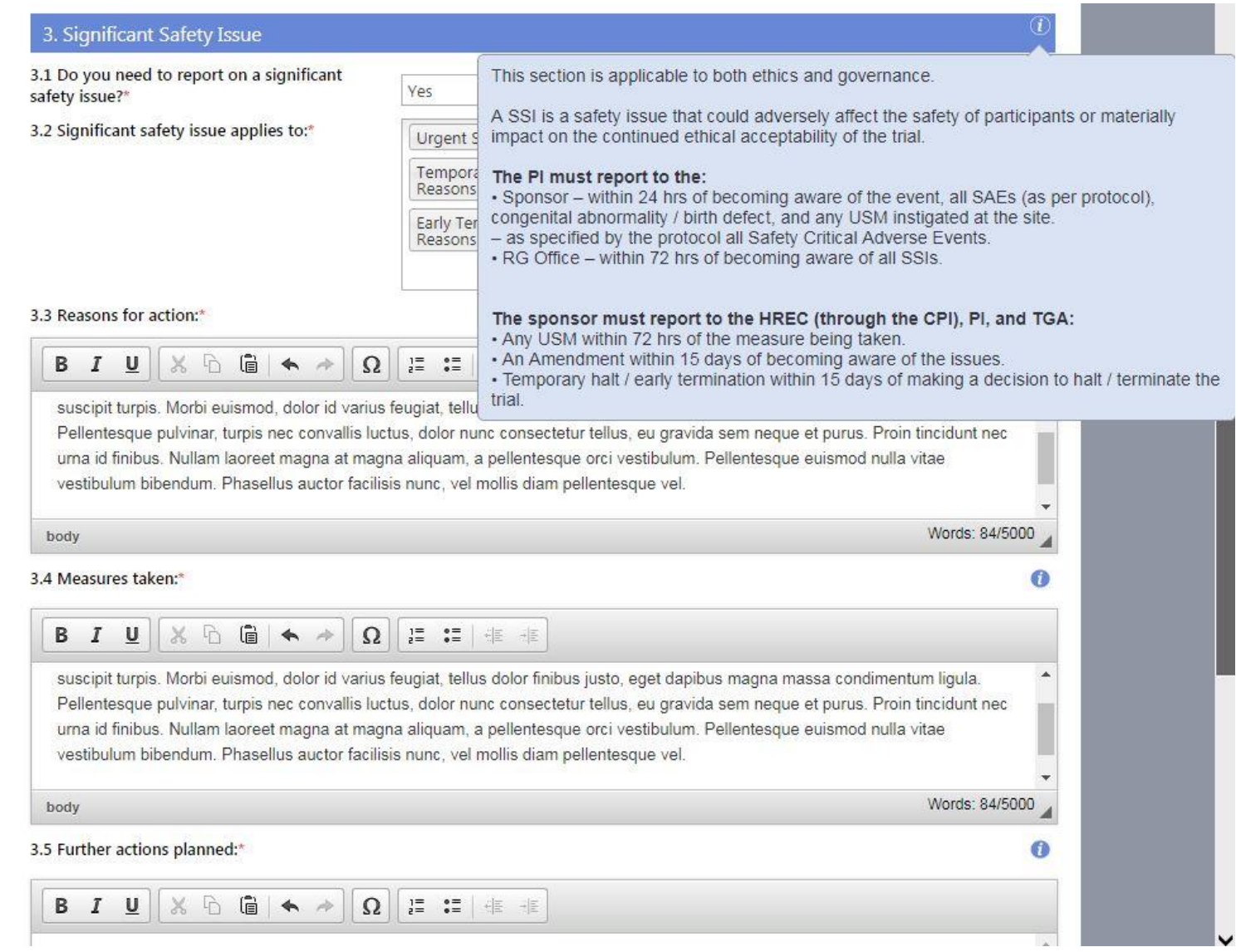

## Safety Report – add documents

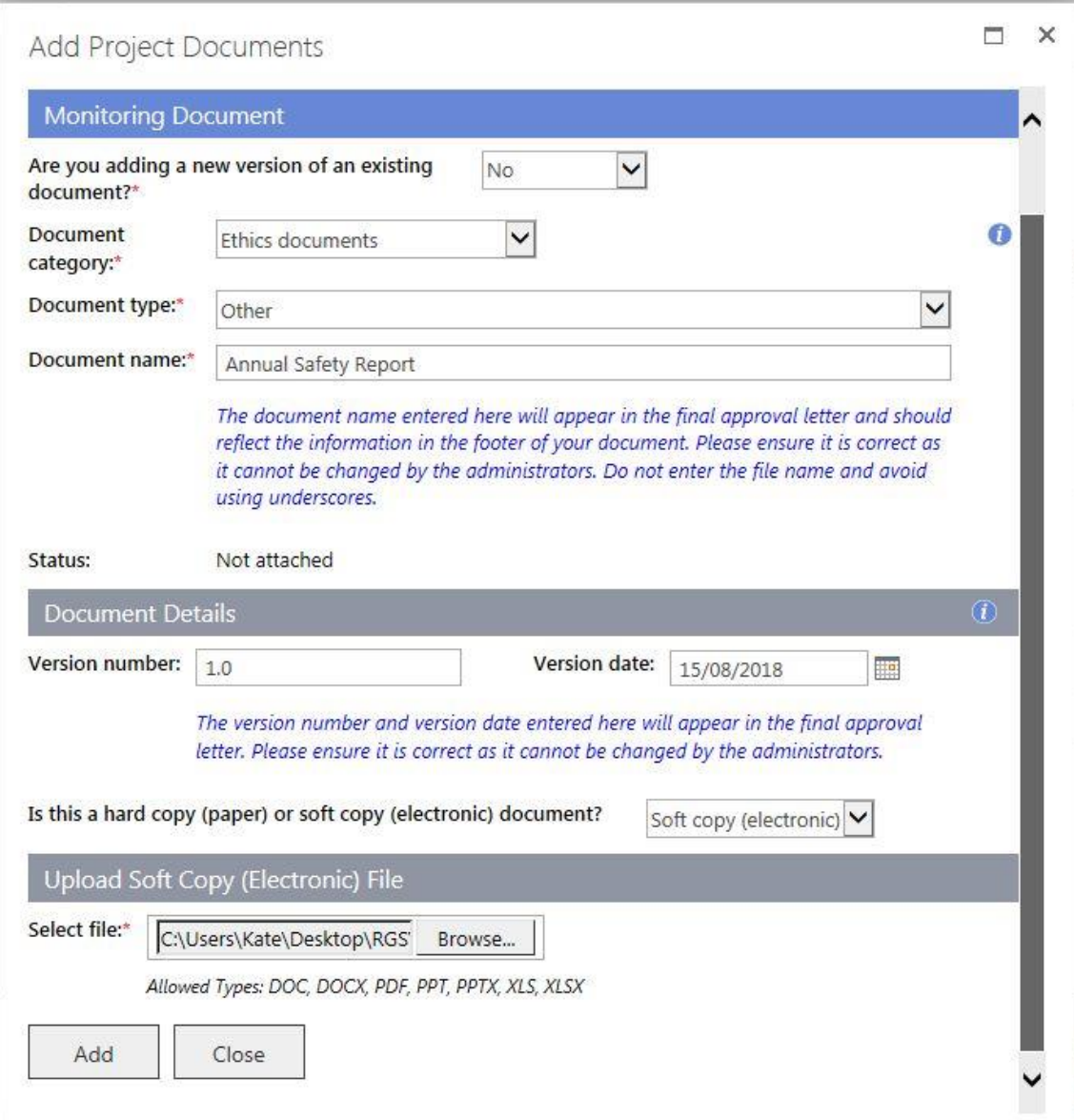

### Safety Report – can submit Form and Docs to HREC & RG Office at same time – select what Docs go with Form

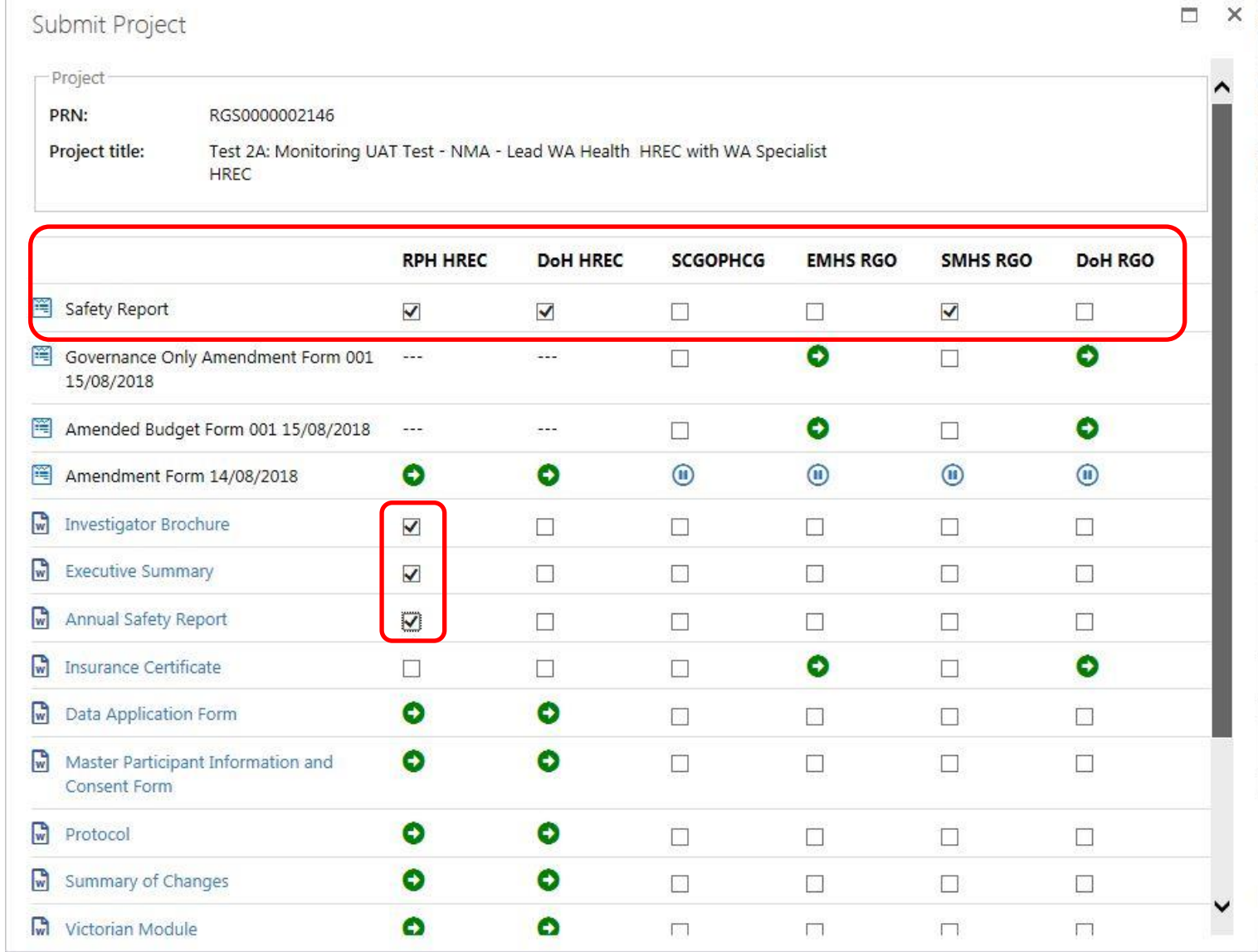

## Progress Report

 $\boldsymbol{\varkappa}$ 

Add Project Forms

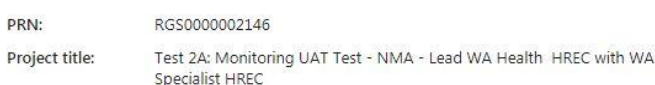

Select Monitoring Forms

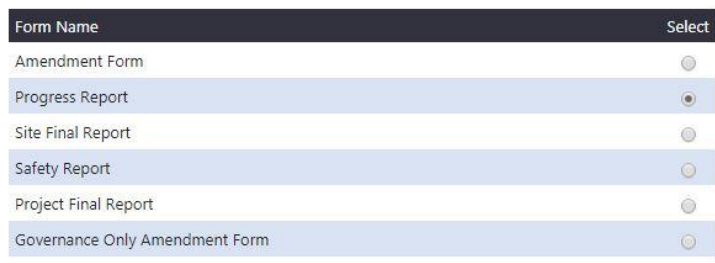

An active (un-submitted) Progress Report exists for this project. You must submit or remove the current Progress Report before adding a new one.

Add Selected Form To Project Cancel

Rem

 $m$ 

My Role(s): CPI Delegate

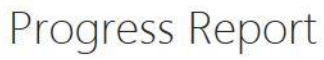

- Edit and complete, prepopulated from Project Details.
- Update Project Details if wrong
- All PMs can complete Project section.
- 2nd Progress Report will populate from 1<sup>st</sup> Report e.g. **Participants**

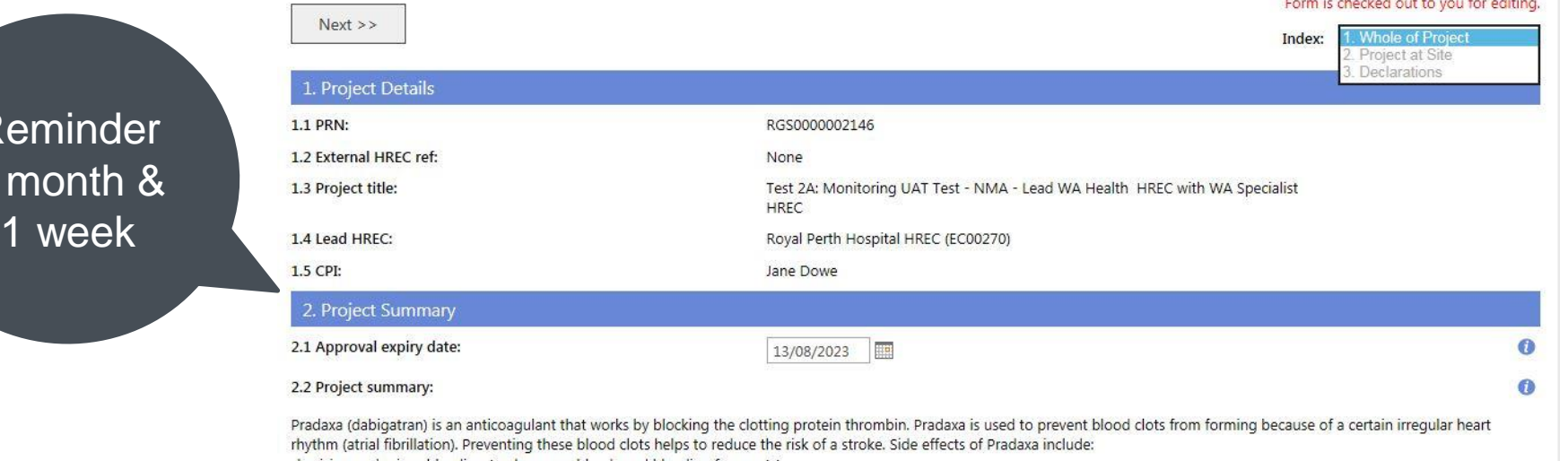

•bruising and minor bleeding (such as nosebleeds and bleeding from cuts),

### Progress Report – Site Report

- Can only be completed by PMs associated with site.
- CPI Delegate must complete information for sites outside WA.
- Black square indicates comments are included.

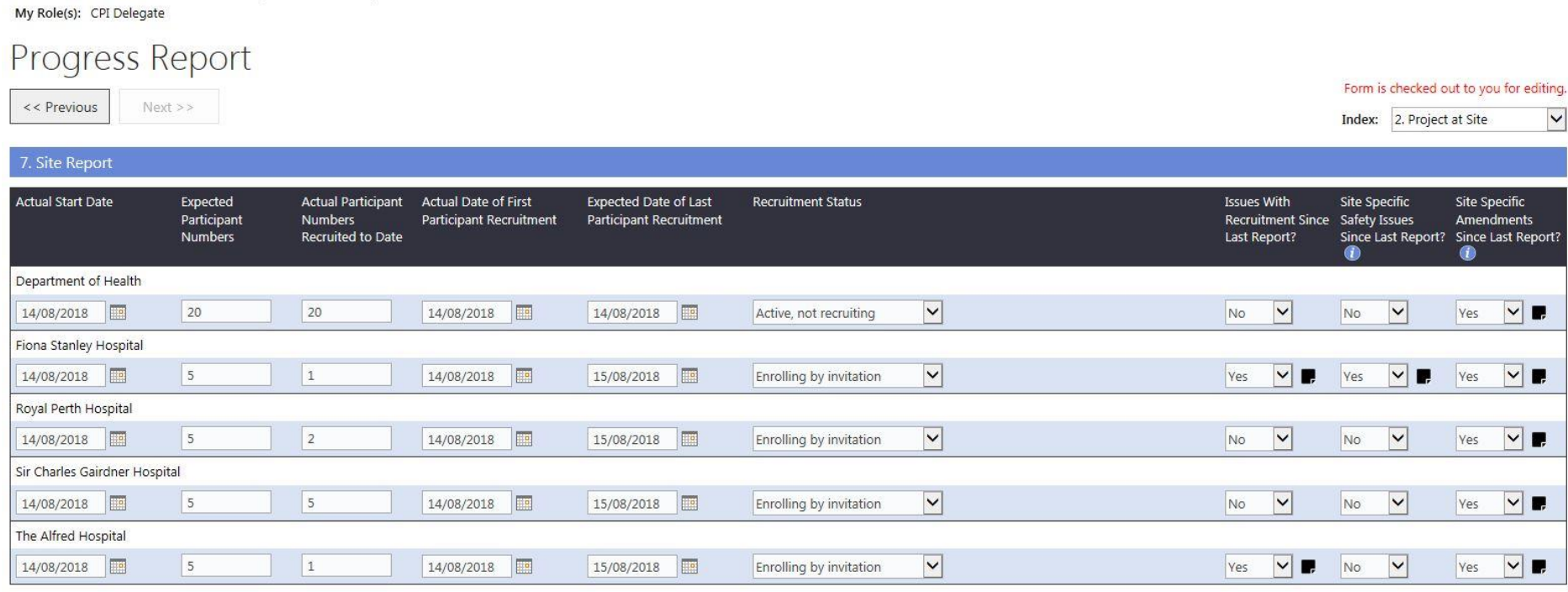

## Site Final Report to RG Office

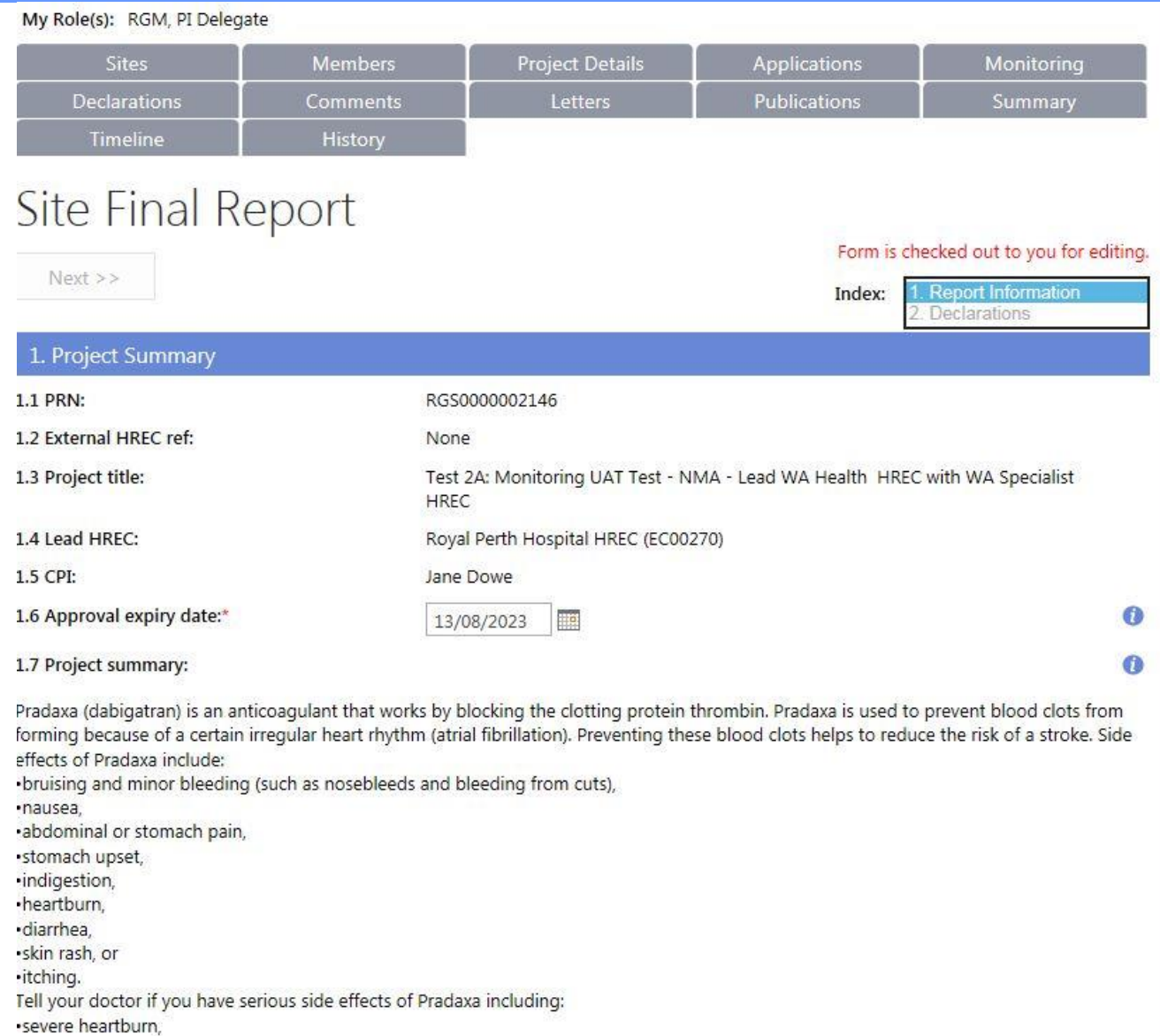

## Project Final Report to HREC

My Role(s): RGM, PI Delegate

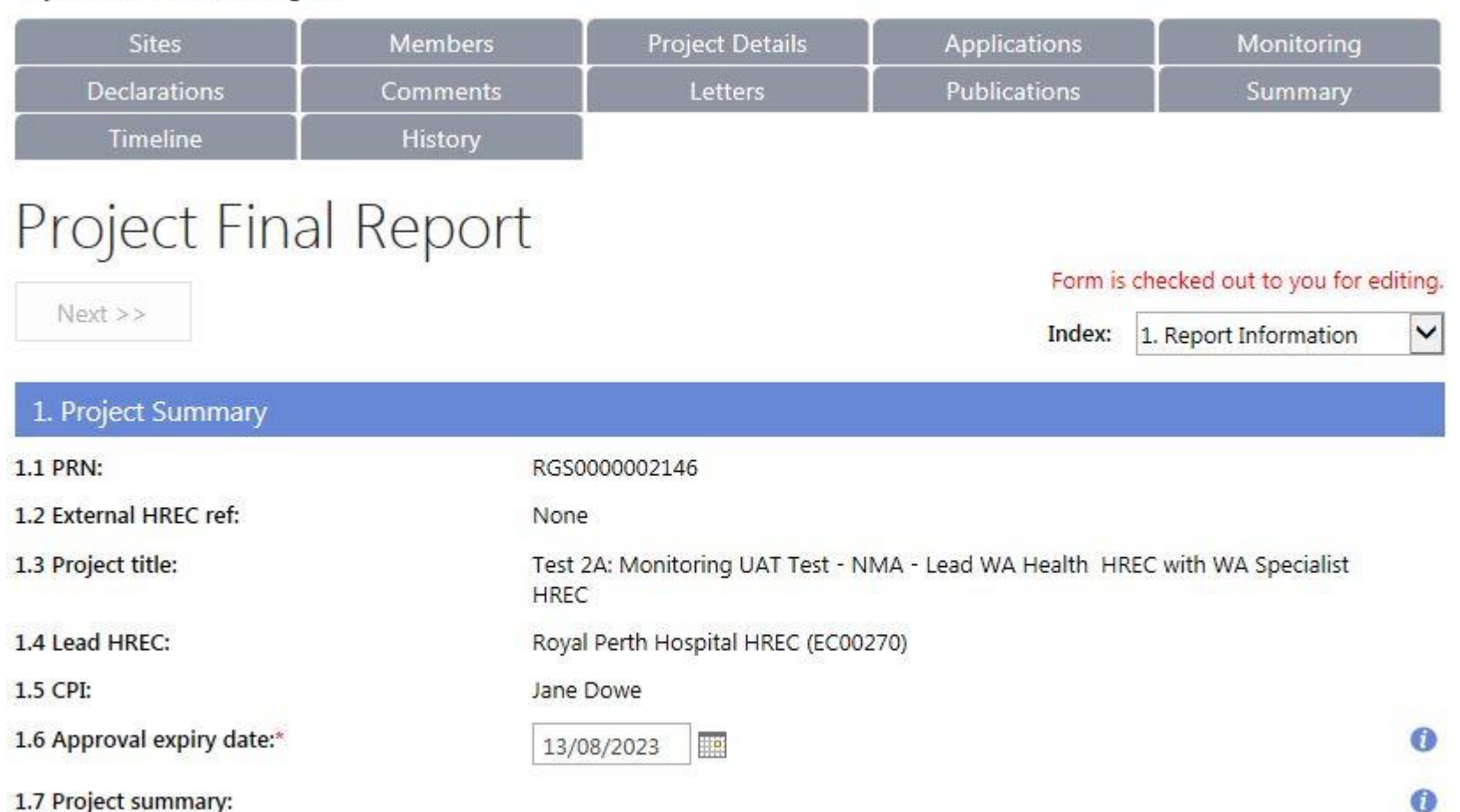

1.7 Project summary:

Pradaxa (dabigatran) is an anticoagulant that works by blocking the clotting protein thrombin. Pradaxa is used to prevent blood clots from forming because of a certain irregular heart rhythm (atrial fibrillation). Preventing these blood clots helps to reduce the risk of a stroke. Side effects of Pradaxa include:

## Project Final Report – submit & email

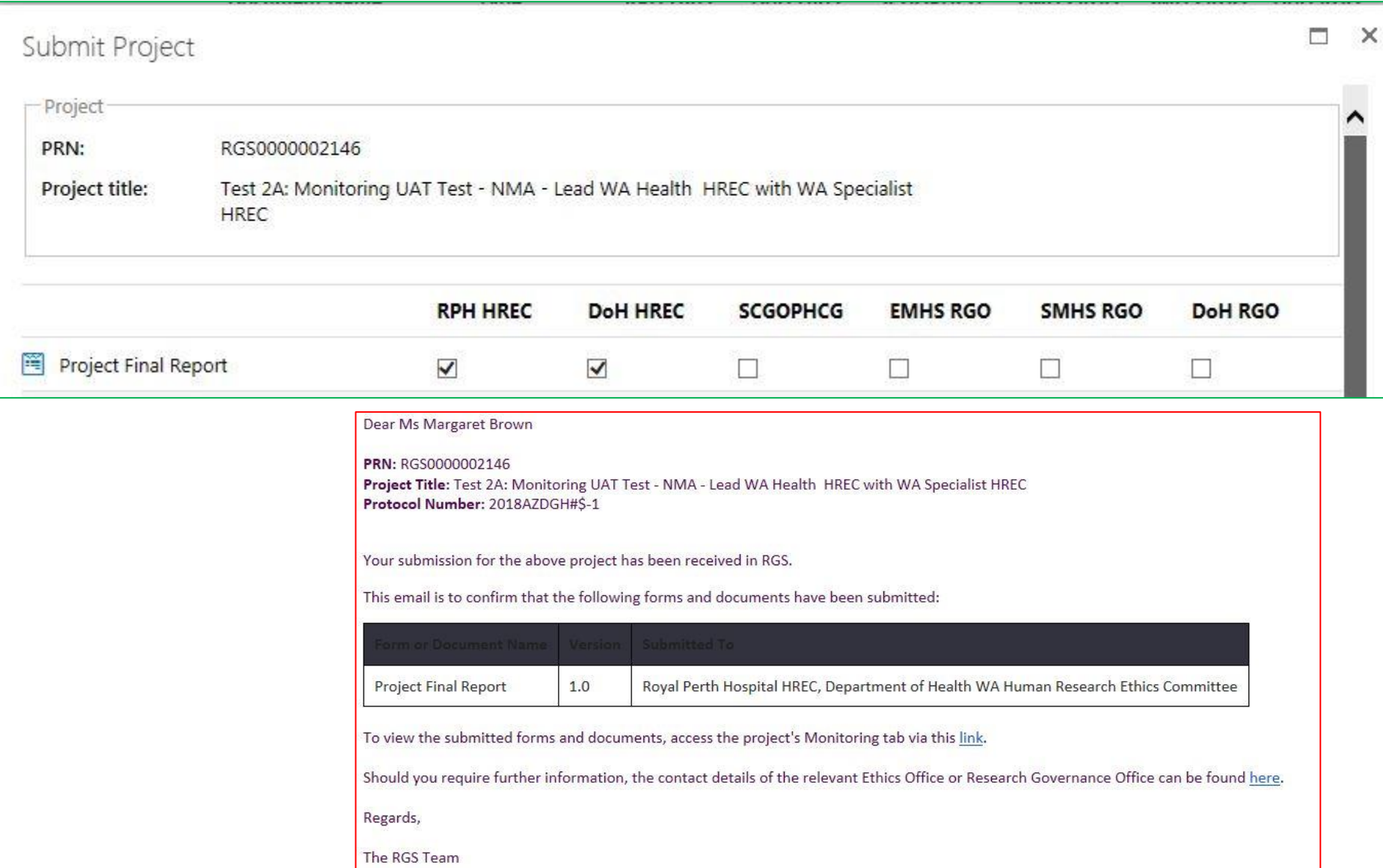

## HREC and RG Office approval status for Forms

#### $\Box$  Forms

Need help using this page?

Find information on Research Authorisation and Monitoring Forms

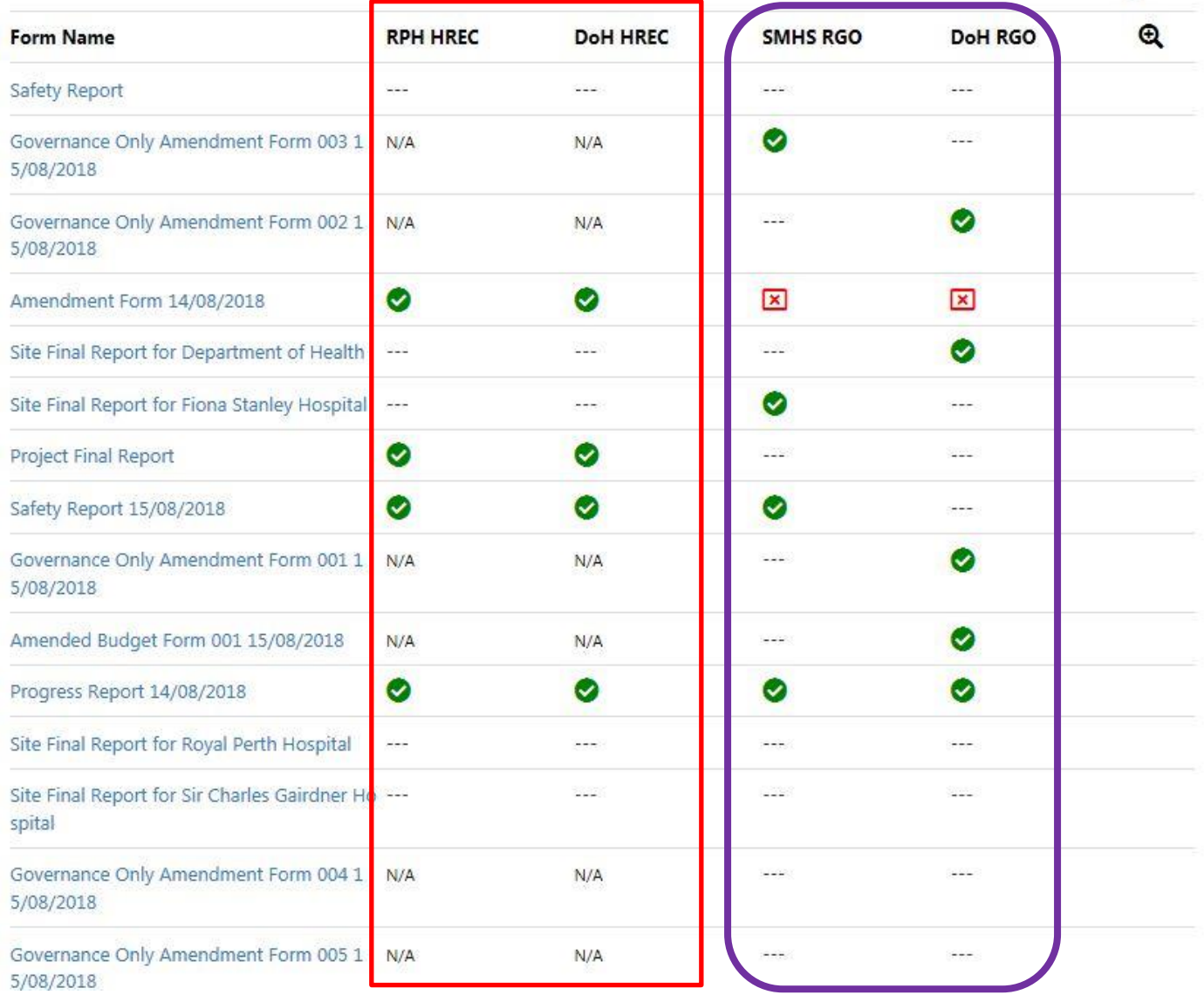